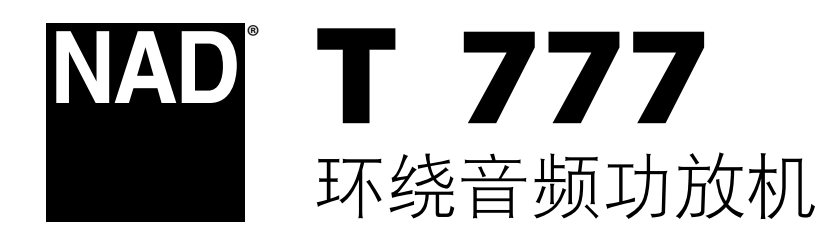

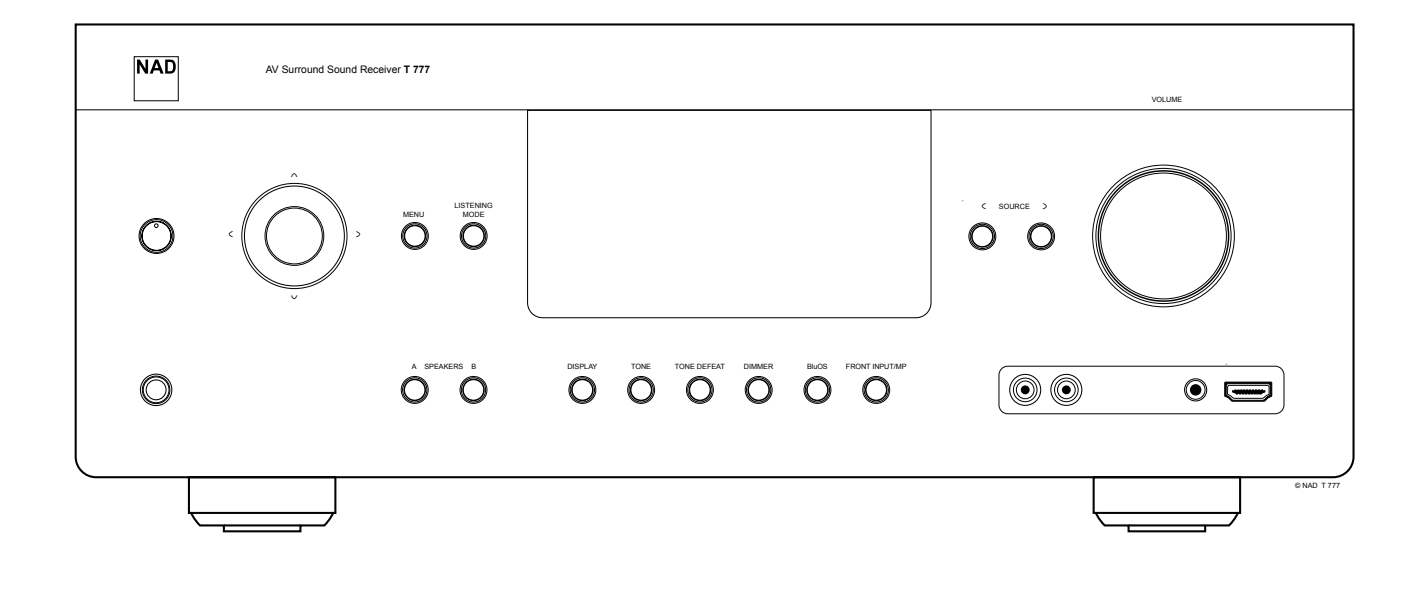

用户手册

### <span id="page-1-0"></span>请妥善保管说明书以备后用。 请遵照音响设备上标识的所有警告和说明。

- **1.** 阅读说明书 在使用本设备前必须阅读所有的安全和操作说明。
- **2.** 保留说明书 安全和使用说明书应妥善保管以备后用。
- **3.** 注意警告 本设备和使用说明书中标识的所有警告应予遵守。
- **4.** 遵照说明 所有的操作和使用说明应予遵守。
- **5.** 清洁须知 请在清洁本设备前将电源插头从墙上的电源插座上拔 下。请勿使用液体清洗剂或喷雾清洗剂。请使用干燥的布料进行 清洁。
- **6.** 附件 为防止发生危险,请勿使用未经本设备生产商推荐的配件。
- **7.** 水源与潮湿 请勿在水源附近使用本设备,如浴缸、洗脸盆、 厨房水池、洗衣缸、潮湿的地下室、或靠近游泳池及其它类似的 场所。
- **8.** 配件 请勿将本设备放置在不稳定的推车、支架、三脚凳、托架 或桌子上,因为如本设备跌落,有严重伤害儿童或成人并严重损 坏本设备之虞。请只使用由生产商推荐使用或跟本设备出售的推 车、支架、三脚凳、托架或桌子。将本设备安装在墙上或天花板 时须遵照生产商之使用说明进行,并且须使用生产商推荐的安装 配件。
- 9. **全国 推车** 用推车运载本设备的时候需要小心。如疾速停 下、过分用力和不平的地面都可能导致车载的本设备 倾覆。
- **10.** 通风 本设备机箱上的狭槽和开口是供通风之用,为确保本设备 可靠操作以及防止过热而设置的。千万不能堵塞或覆盖这些开 口。绝不能将本设备放在床、沙发、毯子等等其材料会堵塞这些 开口的软物体上。除非有足够的通风或遵照了生产商指示,不得 将本设备放在书橱或机架等封闭的装置内。
- **11.** 电源 本设备使用的电源必须是标签上所示的电源类型,并连接 到带有保护接地连接的电源插座。如您不清楚您家里使用什么电 源,请咨询您的设备经销商或当地电力公司。
- 12. 接地或极化 本产品可能配有极化交流电源线插头(极化插头有 两个插脚,其中一个插脚比另一个插脚稍微宽一些。)接地型电 源线除有两个极化插脚外,还有一个接地插脚。提供较宽的插脚 和接地插脚是出于安全需要。如果本产品附带的电源线不能匹配 您的电源插座,请咨询电工更换适合的插座。
- **13.** 保护电线 电线应该合理排布,以使电线不易被踩踏或被放置在 上面的物品触压,特别要注意与插头接合部位的电线、简便插 座、以及在本设备连接处的电线。
- **14.** 电源插头 在电源插头或电器耦合器被用作断开设备的情况下, 断开设备应确保易于操作。
- 15.室外天线接地 如果本设备连接外部天线或有线电视系统, 为了 保护本设备不受电压冲击和静电积集的损坏,请确保天线或有线 电视系统已接地。国家电器规则(National Electrical Code) ANSI/NFPA 70第810条对天线杆和支撑结构的接地、天线放电单元导入线的接 地、接地导体的尺寸、天线放电单元的位置、接地电极的连接以 及接地电极有明确的规定。

#### 有线电视安装工须知

本提示是为了提醒有线电视安装工人注意国家电器规则(NEC)的820- 40 部分的规定,其中规定了正确接地的指南,特别是明确要求电线接地 端应连接到建筑物的接地系统上,并根据实际情况尽可能地靠近电线 入口处。

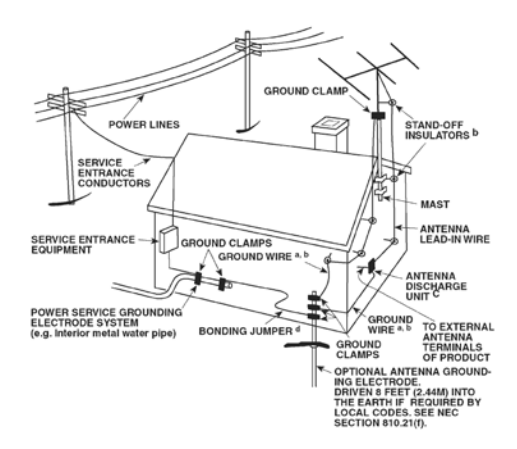

- **16.** 闪电 为了在电闪雷暴时增强对本设备的保护或当长期无人照顾 和使用本设备时,请将本设备的插头从墙壁上的插座上拔下来, 并断开与天线或有线电视系统的连接。这可防止本设备受到闪电 和电源浪涌的损坏。
- **17.** 电力线 外部天线系统不应接近架空电缆、其他路灯、或强电电 路,也不能安装在可能跌落此类电线或电路的位置。当安装外部 天线系统时,应千万小心,不要触摸此类电线或强电电路,因为 与其接触有致命之虞。
- 18. 超载 请勿让墙壁插座、延长电线或整体式简便插座超载, 因为 这样做有失火或受电击之虞。
- 18. 火焰源 请勿将明火源, 例如点燃的蜡烛, 放置于本设备上。
- 19. 物件和液体侵入 切勿将任何物件插入本设备的开口,因为这样 有触及高压或短路部件之虞,从而造成失火或电击。切勿让任何 液体溅湿本设备。

警告!请勿将设备放置在滴水或 水的环境中。请勿将盛水的容 器,比如花瓶,放置于设备上。正如任何电子产品,使用时注意 不要将液体泼到系统中的任何部分。液体可能导致故障和(或) 火灾的危险。

- **20.** 耳机 耳塞式耳机或头戴式耳机的声压过高会导致听力受损。
- 21. 如本设备发生损坏需要维修服务 如遇以下情形, 请将本设备的 插头从墙壁的插座上拔下来并委托专业的检修人员进行检修:
	- **a.** 当电源线或插头受损。
	- **b.** 如果液体溅湿了本设备,或有物件坠入本设备里。
	- **c.** 如果本设备被雨或水淋湿。
	- **d.** 如果按照操作说明不能使本设备正常运作,只可以调节使用说 明上指定的控制调节部分。因为不正当的调节其它控制有损坏 本设备之虞。修理损坏了的设备使其恢复正常运作往往需要专 业的技工进行全面检修。
	- **e.** 如本设备坠地或受损坏。
	- **f.** 当本设备的性能出现显著的变化,这表示本设备需要检修。
- 22.替换部件 当需要替换部件时, 请确保检修师使用的是生产商指 定的或具有与原部件相同特征的替换部件。未经授权而替换部件 有产生失火、电击或其它危险之虞。
- 23. 申池处理 处理废旧电池时, 请遵守适用于您所在国家或地区的 政府法规或公共场所环境保护的规定。
- **24.** 安全性检查 在完成对本设备的检修或修理之后,请检修师进行 安全检查,以确定本设备处于正常的操作状态。
- **25.** 热源 请勿将本设备安装在热源附近,比如暖气散热器、暖气管 道的散热孔、火炉、或其它产生热量的设备(包括放大器)。

严禁将电池暴露于高温环境,如阳光、火等。

# 警告

严禁将产品放置在雨水或潮湿的环境中,以防止引起火灾或电击。

#### 小心

为避免电击的危险,请将较宽的电源插头插入较宽的电源插槽内, 并确保完全插入。

#### 小心

不正确地更换电池可能引发爆炸的危险。请使用相同或同等类型的电池 做为替换。

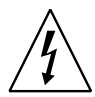

以深色等边三角形为背景的闪电箭头标示符,意在提醒用 户注意在产品机箱内部存在非绝缘的"危险电压"区域, 其电压幅度足以导致对人体电击的危险。

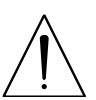

以深色等边三角形为背景的感叹号标示符。竟在提醒用户 注意随产品提供的印刷资料中重要的操作及维护(维修) 说明。

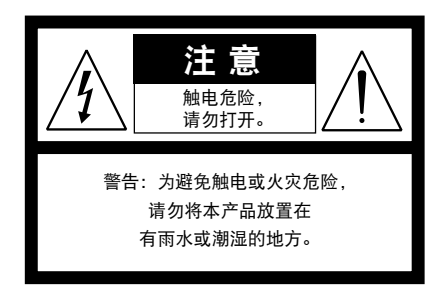

本设备必须连接到接地电源插座。

#### 摆放本产品须知

为了维持足够的通风,请确保在本产品周围留出(从包括突出部件在 内的本产品最外端算起)等于或超过以下尺寸的空间:

左右面板:10 cm 后面板:10 cm 顶部面板:10 cm

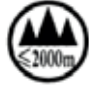

仅适用于海拔**2000m**以下地区安全使用

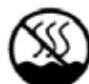

仅适用于非热带气候条件下安全使用

#### **FCC**注意事项

本设备已经过测试,测试结果符合FCC规范第15部分中关于B类数字设 备的限制。此类限制的目的在于合理地防范住宅安装中的有害干扰。本 设备会产生、使用并散发无线电频率能量,如果未依照指导安装使用, 有可能会导致有害的无线电通信干扰。但是,不能保证在特定安装情况 下不会产生干扰。如果本设备确实对无线电或电视接收造成了有害干扰 (可通过关闭并打开该设备来确定),建议用户尝试执行以下一种或多 种措施来纠正此干扰:

- 调整接收天线方向或位置。
- **•** 增加该设备与接收器之间的距离。
- **•** 将该设备连接到与接收器所连电路不同的电路上的插座。
- **•** 咨询经销商或经验丰富的无线电视技术员寻求帮助。

#### 小心

- 未经NAD Electronics明确批准而对本设备进行的更改或修改,可能 会导致用户失去操作本设备的授权。
- **•** 为避免电击的危险,请将较宽的电源插头插入较宽的电源插槽 内,并确保完全插入。
- **•** 不正确地更换电池可能引发爆炸的危险。只能使用相同或同等类 型的电池进行更换。
- **•** 带有保护性接地端子的设备应连接到一个带有保护接地连接的电 源插座。

#### 警告

- 严禁将本设备放置在雨水或潮湿的环境中,以防止引起火灾或 电击。
- **•** 请勿将本设备放置在滴水或溅水的环境中。请勿将盛有液体的 容器,例如花瓶,放置于本设备上。
- **•** 在电源插头被用作断开装置的情况下,断开装置应确保按预期使 用期间易于操作。为确保本设备与电源完全断开,电源插头应与 电源插座完全断开。

**•** 电池严禁暴露于高温环境,如阳光、火等。

# 若有疑问,请咨询合格的电工。

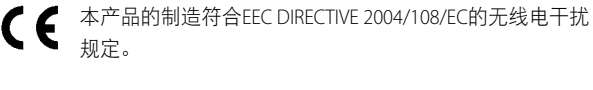

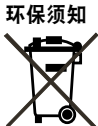

本设备一旦达到使用寿命后,切勿将其与其他日常家庭 垃圾一起弃置,而必须将其送到电子电器设备再循环集 中回收站。本产品上、使用说明书上以及包装上的标志 都对此作了说明。

本产品的制造材料可根据它们的标识来循环使用。通过原材料再利用 和循环使用及其他形式的旧产品循环使用,您为保护环境作出了重要 的贡献。

您所在的当地管理机构可以告诉您有关负责回收相应的电子电器设备 的回收点信息。

# 请您现在记录本设备型号序列号

#### (当您未连接本设备,仍能看清楚号码的时候)

您的新T 777的型号与序列号在机箱的背面。为了您今后的方便, 我们 建议您将这些号码记录于下面:

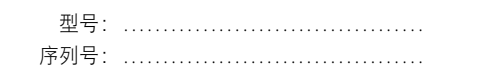

NAD是LENBROOK实业有限公司分公司—NAD国际电子公司的注册商标。 Copyright 2017,NAD国际电子公司,LENBROOK实业有限公司的分公司

# 产品介绍 目录

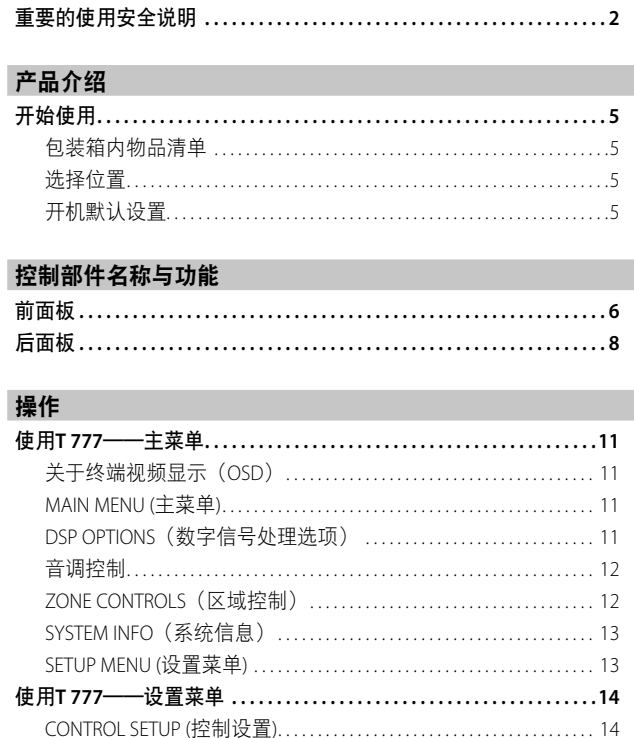

SPEAKER CONFIGURATION (扬声器配置) ......................... 16 LISTENING MODE SETUP (聆听模式设置) ......................... 20 

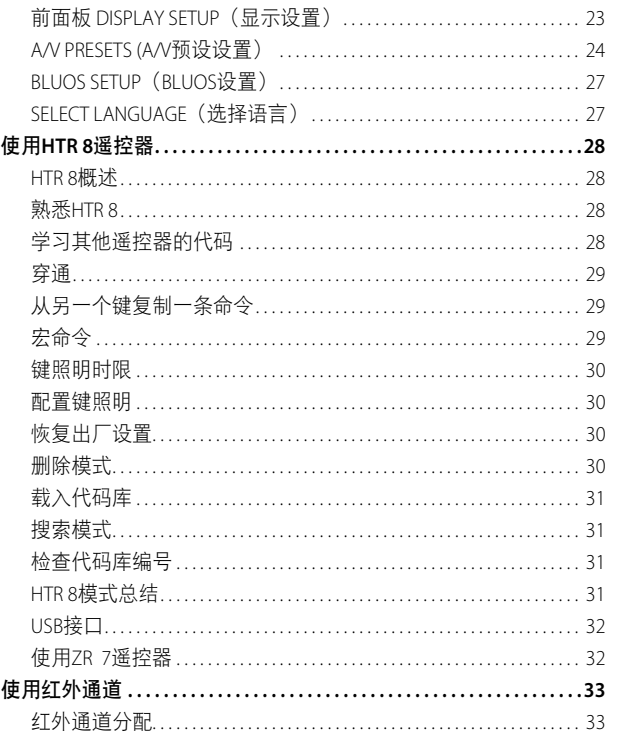

# 参考

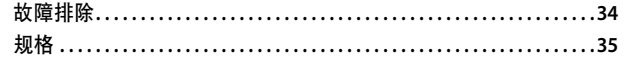

# 开始使用

# <span id="page-4-0"></span>包装箱内物品清单

箱内除T 777外,还有:

- 快速安装指南
- **•** BluOS 套件包含 USB 集线器,无线网卡,蓝牙 USB 微型适配器和 USB 至 USB 电缆扩展器
- **•** 配有四节AA电池的HTR 8遥控器
- **•** BlouSE 就绪 Flyer/Bluesound 播放器
- **•** 配有三节 3V CR2025 电池的 ZR 7 区域遥控器
- **•** 带 USB 麦克风适配器和手机插孔适配器的测量麦克风

#### 保留包装材料

请保存T 777的包装箱和其他所有原始包装材料。当您需要移动或运输 T 777时,原始包装材料是您用于移动和运输的最可靠的运输箱。由于 缺乏合适的装运纸箱而使原本好端端的设备受损坏的例子屡见不鲜。 因此,请您保留包装纸箱!

#### 选择位置

请选择一个通风良好的位置放置T 777(在后面及左右两侧都要留出最 少几英寸的空间)。为确保红外线遥控器与设备间的可靠通迅,从T 777前面板到视听位置的8米(25英尺)范围内,请保持无视线阻碍。 T 777正常工作时会产生一定的热量,这不会对周围其他设备造成不利 影响。

尽可能将T 777放在其他设备上面,但应始终避免翻转。

#### 开机默认设置

下表列出了默认的输入源设置。需要注意的是表格中间的音频输入列 同时显示了数字和模拟音频输入。在两者都有输入信号的情况下,数 字音频输入将始终优先于模拟音频输入。

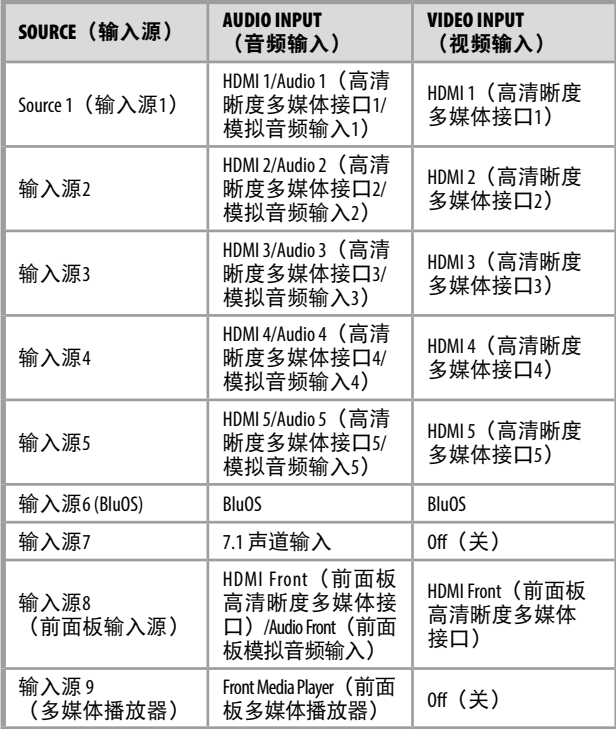

要修改上述默认设置并更好地了解输入源设置和组合,请参阅"操 作"部分的"使用 T 777 - 设置菜单"中的"输入源设置"项目。

#### 注意

在两者都有输入信号的情况下,数字音频输入将始终优先于模拟 音频输入。

# <span id="page-5-0"></span>控制部件名称与功能

前面板

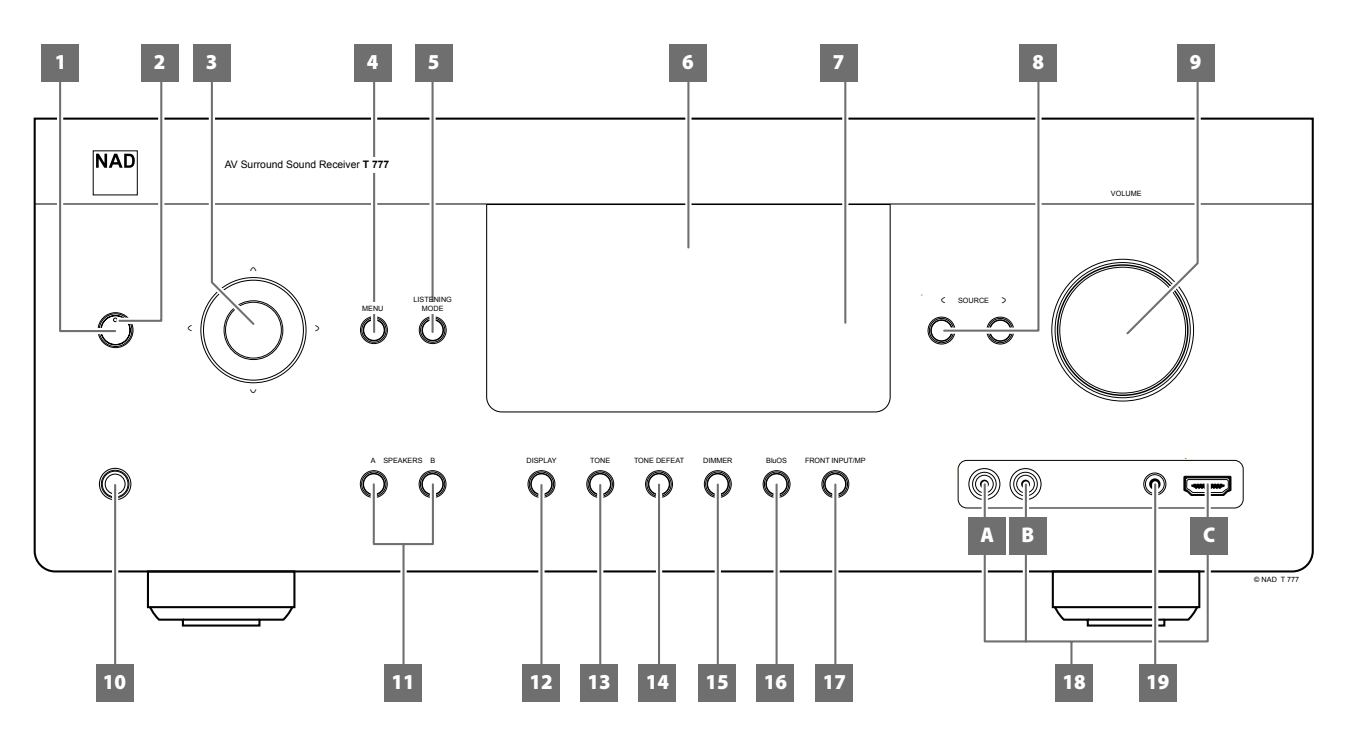

# **1** 待机按钮

- 按下该按钮,T 777将从待机模式进入开机工作模式。待机模式 LED指示灯将由琥珀色转变为蓝色,VFD(真空荧光显示屏)启 动发光。再次按下待机键,设备将复原回到待机模式。
- **•** 轻按前面板上的任何一个按键,T 777也将从待机模式进入开机 工作模式。

#### 注意

要想将T 777从待机模式进入开机工作模式或返回待机模式, 后面 板的电源开关必须设置为ON(开)位置。

# **2** 待机模式**LED**(发光二极管)指示灯

- 当T 777处于待机模式时,指示灯为琥珀色。
- **•** 当T 777从待机进入开机模式时,指示灯为蓝色。
- **•** 假如区域(区域2、区域3或区域4)依然处于开机模式,轻按 "待机键"T 777将进入待机模式。VFD将熄灭而"待机LED指 示灯"依旧为蓝色。这表明区域(区域2、区域3或区域4)仍 处于激活状态。VFD中仍将显示相应的激活区域。
- **•** 要想彻底关掉区域2、区域3和/或区域4仍开启的T 777,持续按 住"待机键"直到"待机LED指示灯"变为琥珀色。
- 收到来自 HTR 8 的红外指令时, 该指示灯也会瞬间闪烁。

# **3** 导航和输入按钮

• 导航键[ヘ/V/C/2]和确定键[ENTER]在指定模式下各有其特定的 功能。中央圆形按钮是确定键[ENTER],通常按下此按钮以完成 选择、程序、序列或其他适用功能。

#### **4 MENU (**菜单键**)**

**•** 按下MENU(菜单键)激活屏幕主菜单,如您的视频显示器/电 视上所示。

#### **5 LISTENING MODE (聆听模式)**

- 间或按下此键将顺序选择各个聆听模式。根据当前所选输入信 号的不同格式(数字或模拟,立体声或多声道)提供不同的聆 听模式选项。
- **•** 关于聆听模式请参阅"操作"中的"使用T 777——主菜单"的 "聆听模式"部分。

#### **6** 真空荧光显示屏 **(VFD)**

- 显示与当前设置有关的可视信息,例如输入源、音量、聆听模 式、音频格式及其它相关显示。
- **•** 关于此项请参照"操作"中的"使用T 777——设置菜单"下的 "显示设置"部分。

#### **7** 遥控感应器

- 将HTR 8遥控器对准此遥控感应器,再按键控制。
- **•** 切勿将T 777遥控感应器暴露于强光下,比如太阳光直射或聚光 灯。如果这样做,可能导致您无法使用遥控器操作T 777。

**距离:** 遥控感应器距离前面板大约为7米 (23英尺)。 角度: 遥控感应器相对于前面板的各个方向大约呈30度。

#### **8 〈SOURCE〉(输入源)**

- 按下**C**SOURCE或SOURCE**>**(输入源)选择需要的输入源。反复 按下任一按钮,直至选定需要的输入源。
- **•** 关于此项请参照"操作"中的"使用T 777——设置菜单"下的 "输入源设置"部分。

#### **9** 音量

- 音量控制旋钮,调整输送到扬声器或耳机的信号的整体响度。
- **•** 顺时针旋转可增加音量,逆时针旋转可降低音量。

# 前面板

简体中文版 简体中文版

#### **10** 耳机

- **•** 适用于带有1/4英寸耳机插头的立体声耳机(可使用转接适配 器转换具有小型插头的耳机)。
- **•** 使用耳机聆听时,请在"设置菜单"下的"扬声器设置" 下 的"扬声器配置"中的"前置扬声器"设定为"Large (大)",否则耳机低音响应将被限制。

#### **11** 扬声器**A**,扬声器**B**

- 按下扬声器A或B或两者,选择要听的扬声器组。
- **•** 扬声器A是由7个多声道环绕扬声器组成的主设备。
- **•** 扬声器B是用于远程位置的辅助设备,例如您家中的其他房 间。对于扬声器B选择,所有环绕声源都将混合成立体声。组 合扬声器A和扬声器B (扬声器A + B) 也会导致信号源被混合成 立体声。

#### **12** 显示屏

- 信息按适用输入源的提供显示。
- **•** 通过反复按 [DISPLAY] 按钮显示提供的信息。

#### **13 TONE**(音调控制)

- 按下该按钮可以使用VOLUME(音量)旋钮调节TREBLE(高 音)控制,范围在±10dB。再按一次调整BASS(低音)控制, 第三次进行DIALOG(对话)控制。
- **•** 关于聆听模式请参阅"操作"中的"使用T 777——主菜单"的 "音调控制"部分。

#### **14 TONE DEFEAT**(屏蔽音调控制)

- **•** 可通过按下此按钮启用或禁用音调控制。音调控制在"Tone Defeat (屏蔽音调控制)"时被旁路, 但在"Tone Active (音 调控制激活)"时,音调控制被再次启用。
- 关于聆听模式请参阅"操作"中的"使用T 777——主菜单"的 "音调控制"部分。

#### **15 DIMMER (**亮度调节器**)**

**•** 前面板显示屏的亮度水平在正常和偏暗之间切换。

#### **16 BluOS**

**•** BluOS设置菜单已激活。

#### **17 FRONT INPUT/MP**(前面板输入**/**多媒体播放器)

**•** 输入源在前面板输入和媒体播放器之间切换。

#### **18 FRONT INPUT PORTS**(前面板输入端口)

- 将这些便携式插孔用于不常用的输入源,例如任何模拟音频或 HDMI输入源。
- **•** 假如您的音源只有一个音频输出端子或标明为"单声道 输出",请将这个端子连接到T 777的前面板右输入"R (MONO)(右,单声道)"(B项)。
- **•** 假如您的音源有两个输出端子,则表明是立体声输出。请将两 个端子分别连接到T 777相应的前面板左输入"L (左)" (A 项)及右输入"R (MONO)"以达到立体声的输出效果。
- **•** 使用前面板HDMI输入(C项)直接连接HDMI输出源。

#### **19 FRONT MP INPUT**(前面板多媒体播放器输入)

**•** 请连接您的多媒体播放器的标准立体声插头到这个输入端子。

# <span id="page-7-0"></span>控制部件名称与功能

后面板

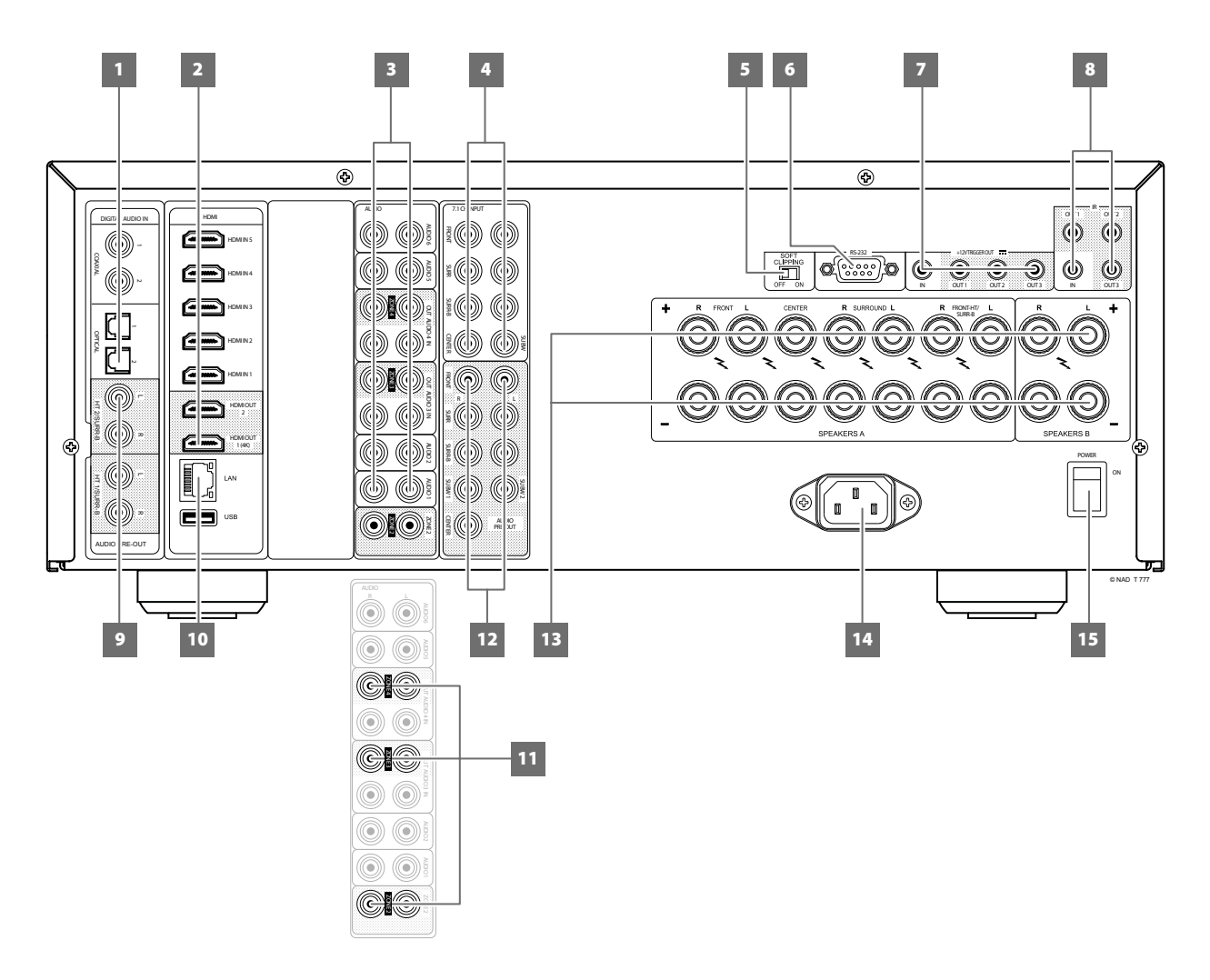

#### 注意!

请确保T 777在完全关机状态或切断与主交流电源的连接后,再进行任何连接操作。我们也建议您在连接或断开信号线或交流电源线时, 关掉或切断所有相关设备的电源。

- **1** 数字音频输入(同轴电缆**COAXIAL 1-2**,光纤**OPTICAL 1-2)**
	- 连接到相应的输出源的光纤或同轴数字输出,例如CD或BD/ DVD播放器、数字有线机顶盒、数字调谐器和其他适用设备。
	- **•** 同轴和光纤数字输入可通过终端视频显示 (OSD) 上的"设置菜 单"中的"输入源设置"来设定。

# **2 HDMI**高清晰度多媒体接口(**HDMI1-5**、**HDMI 1-2**输出)

- 将HDMI 1-5连接到播放源设备,例如DVD播放机、蓝光播放机 或HDTV(高清晰度电视)卫星/有线电视机顶盒和其他适用类 型设备的"HDMI OUT(HDMI输出)"端口。
- 请将HDMI 1-2 OUT (HDMI 1-2输出) 连接到高清电视或投影机 的HDMI输入端子。HDMI 1 OUT支持4K @ 60 4:4:4并兼容 HDCP 2.2。两个HDMI输出端口同时显示相同的音频/视频源。

# 警告

在连接和断开任何HDMI线缆前,无论是T 777还是与其配套的输 入源必须关机,并从交流电源插座上拔下电源线。如果不遵守这 一做法,可能会导致对通过HDMI接口连接的所有类型的设备造成 永久性损坏。

#### **3** 模拟音频**1-6**

**•** 这些包括T 777的其他主要输入源。 将这些模拟音频输入端口 连接到源组件(如CD播放器或其他线路音频源)的相应音频 输出端口。

#### 模拟音频**3-4**输出

- 将AUDIO 3 OUT(模拟音频3输出)(和/或AUDIO 4 OUT(模拟 音频4输出))连接到兼容源,如录像带,CD/DVD刻录机或外 置音频处理器的相应记录组件或音频输入端口。
- **•** 在AUDIO 3-4 OUT(模拟音频3-4输出)处的信号由所选的电流 源决定。当选择AUDIO 3 (模拟音频3) 时, AUDIO 3 OUT (模 拟音频3输出)将无输出。同样, 当AUDIO 4 (模拟音频4) 为 激活源输入时, AUDIO 4 OUT (模拟音频4输出) 将无输出。这 可以防止通过记录组件的反馈,从而防止可能损坏扬声器。
- **•** 配置时,AUDIO 3 OUT(模拟音频3输出)和AUDIO 4 OUT(模 拟音频4输出)分别与Zone 3 (区域3)和Zone 4 (区域4)分配 端的口相同。另请参阅有关区域2-3-4的第11项。

# 后面板

# **4 7.1 CH INPUT**(**7.1**声道输入)

- 请连接此端口到一个多声道信号播放源设备(比如DVD-Audio、或支持多声道的SACD播放机、或外接多声道解码器) 的相应的模拟音频输出端口(具有复制保护格式的光盘只允许 模拟信号传输)。通常情况下,这些播放源将产生5.1声道输 出,在这种情况下,后置环绕插孔置空。连接到这个端口的输 入信号可以通过选择"Source 7(输入源7)"(7.1声道输入的 默认输入源)收听。
- **•** 这个端口没有低音管理功能。除主音量控制外,也没有其它控 制模式提供给这个7.1声道输入。
- **•** 虽然可以连接一台DVD/BD播放机的多声道音频输出到这个 端口,但是使用T 777自己的以数字信号为连接方式的Dolby Digital、DTS解码、和数字-模拟转换器通常会产生出色的效果。

#### **5** 软削波

- 在所有声道上启用NAD的专有软削波电路。
- **•** 在ON(开)位置,软削波稍微限制T 777的输出,以便在T 777 过驱动时尽可能减少听觉失真。
- **•** 软削波可以始终保持开启,以减少音量过大造成听觉失真的可 能性。然而,如需临界听觉和保持最佳动态,您可能需要通过 将此开关设置为OFF(关)来屏蔽此功能。

# **6 RS 232**

- NAD是AMX和Crestron的认证合作伙伴,并完全支持这些外部设 备。请浏览NAD网站检阅有关AMX和Crestron与NAD产品的兼容 性信息。请咨询您的NAD音频专家了解更多信息。
- 使用RS-232串行电缆(未提供)连接此端口到任何Windows兼 容PC,以便实现其它兼容的外部控制器对T 777的远程控制。
- **•** 请参考NAD网站上关于RS232协议文件和PC接口程序的信息。
- **•** 也可以使用此端口进行固件升级。有关如何使用此端口进行 固件升级的说明包含在NAD网站上提供的固件升级(如有) 程序中。

# **7 +12V TRIGGER OUT**(**+12V**触发输出)

- T 777具有三个+ 12V触发输出端口(OUT 1、OUT2和OUT3), 可配置为向链接的组件或系统提供+ 12V直流电。有关如何配 置+ 12V触发输入/输出的指南,请参阅"设置菜单"文字中关 于"触发设置"的讨论。
- **•** 使用3.5mm迷你插孔连接器向辅助设备,例如多声道放大器或 超低音音箱提供最大电流为50毫安的+12伏电压。3.5mm插孔 的中心导体(热)是控制信号。外部导体(屏蔽)是接地 回路。
- **•** 当T 777处于开机状态时,此输出将是12V;当T 777处于关机 状态或待机模式时,此输出将是0V。

# **+12V TRIGGER IN**(**+12V**触发输入)

- 有了这个12V直流信号做为触发输入,T 777可以在另一台兼容 设备如放大器、前置放大器、接收器等的远程控制下从待机进 入开机状态。如果12V直流信号被切断,T 777将返回到待机 模式。
- **•** 请使用一个带有3.5mm插头的单线缆,将此+12V触发输入连接 到远程设备的相应的+12V直流输出插口。该控制设备必须配备 一个+12V触发输出才能使用此功能。
- **8 IR IN/IR OUT 1-3**(红外线输入**/**红外线输出**1-3**)
	- 这些微型插孔接受和输出符合行业标准协议的以电气格式传递 的远程控制代码。它与"红外线中继器"、多房间系统及相关 技术设备配套使用。
	- 所有具有IR IN/IR OUT (红外线输入/红外线输出)功能的NAD产 品与T 777完全兼容。对于非NAD型号设备,请向您的其他产品 的服务专家咨询其设备与T 777的红外功能的兼容性。

#### **IR IN**(红外线输入)

**•** 将此输入连接到一个红外线中继器(Xantech或类似产品)的 输出,或连接到其他兼容设备的红外线输出,以便实现对T 777 的远程控制。

#### **IR OUT 1, IR OUT 2**(红外线输出**1**、红外线输出**2**)

- 将IR OUT 1(红外线输出1)(和/或IR OUT 2(红外线输出2)) 连接到另一个兼容设备的"IR IN (红外线输入)插口。
- **•** 使用该兼容设备的遥控器对准T 777的红外接收器发射命令从而 命令和控制所链接的兼容设备。

#### 红外线输入和红外线输出**1**、红外线输出**2**、红外线输出**3**

- 将T 777的IR IN(红外线输入)连接到一个兼容设备的IR OUT (红外线输出)。将T 777的IR OUT 1 (红外线输出1) (和/或IR OUT 2(红外线输出2)、IR OUT 3(红外线输出3))连接到兼 容设备的IR IN(红外线输出)。
- 使用此设置,T 777充当了一个"红外线中继器"的角色:允许 连接到T 777的"IR IN (红外线输入)"的其他设备控制或命令 连接到T 777的"IR OUT 1 (红外线输出1) (和/或IR OUT 2 (红 外线输出2)、IR OUT 3(红外线输出3))"。

#### **IR OUT3**(红外线输出**3**)

**•** IR OUT 3只能用作如上所述的"IR-repeater(红外中继器)"。

#### **9 HT 2/SURR-B HT 1/SURR-B**

**•** 将 HT 2/SURR-B 和/或 HT 1/SURR-B 连接最多连接 4 个高音扬声 器的外部功率放大器的音频输入端。

#### **10** 以太网**/**本地局域网 **(LAN)** 端口

- 必须设置LAN连接才能建立有线连接。设置具有宽带互联网连 接的有线以太网宽带路由器。您的路由器或家庭网络应具有内 置的DHCP服务器来完成连接。
- **•** 使用一根标准直通以太网线缆(非提供),将以太网线缆的一 端与有线以太网宽带路由器的LAN端口相连,另一端与T 777的 LAN端口相连。
- **•** 此以太网连接功能与RS232连接功能相似。PC与T 777在同一网 络后,可通过兼容的外部控制器远程控制T 777。
- **•** 将PC与T 777连接在同一网络上,可以获得T 777的IP地址。同 时按下然后松开前面板按钮[<SOURCE] 和 [SOURCE>] - "系统信 息"会显示在VFD和OSD中。按下 [^] 或 [V] 在VFD中单独显示 包含IP地址的"系统信息"详情。

#### 注意

- 对于任何因与宽带互联网连接或其他连接设备相关的通信错误或 故障而引起的T 777和/或互联网连接故障, NAD概不负责。请联 系您的互联网服务提供商 (ISP) 以获得帮助或您的其他设备的服 务部。
- 请联系您的ISP获取有关互联网连接的政策、费用、内容限制、 服务限制、带宽、修复以及其他相关问题。

# 控制部件名称与功能

# 后面板

# **USB**

- 将附带的 BluOS/USB 集线器的 USB 接口连接到此 USB 输入端。 确保无线网卡 (Wi-Fi Dongle)和蓝牙 USB 微型适配器牢固连接 到 USB 集线器 4 个端口中的任意一个。如果无线连接不良, 请 将无线网卡连接到随附的扩展电缆,并将其拉直以便更好地接 收信号。
- **•** 请参阅 BluOS 设置菜单中有关如何设置无线连接的说明。

# **11 ZONE 2-3-4**(区域**2-3-4**)

- **•** T 777设计有三个可配置的副区域——Zone 2(区域2)、Zone 3(区域3)和"Zone 4(区域4)。副区域功能允许用户同时 在住所的另一个区域或位置体验指定给这个区域的音源。
- **•** 将所选择的副区域的音频源发送到另一个区域的相应的音频输 入。请使用高品质的传输线以减少远距离传输可能引入的噪声。
- **•** 为了更好地了解副区域设置,请参考下面"Main Menu(主菜 单)"部分关于"Zone Controls (区域控制)"的讨论,以及 "Setup Menu(设置菜单)"文字下的关于"Zone Setup(区 域设置)"的项目部分。

# **12 AUDIO PRE-OUT**(音频前置输出)

- 音频前置输出 (AUDIO PRE-OUT) 功能使得T 777作为一个前置 放大器来驱动外部功率放大器的某些或所有声道。
- **•** 连接FRONT L(前置扬声器左)、FRONT R(前置扬声器右)、 CENTER(中置扬声器)、SURR R(环绕扬声器右)、SURR L (环绕扬声器左)、SURR-BL(后置环绕扬声器左)和 SURR-BR (后置环绕扬声器右)到相应的功率放大器的输入声道以驱动 相应的扬声器。
- **•** SUBW1(低音音箱输出1)(和/或 SUBW2(低音音箱输出 2))应连接到低音音箱或连接到一个由功率放大器驱动的被 动系统。
- **•** 与其它全频段声道不同,T 777没有内置的低音音箱功率放大器。

# 区域**2-3-4/**高音**1/**高音**2**

- BACK L(后置扬声器左)和BACK R(后置扬声器右)也可以设定为 次级区域2、区域3、区域4、高音1或高音2的音频前置输出。这仅 适用于当"放大器设置"菜单中的"后置放大器"被选定为"区域 2"、区域3、区域4、"高音1"或"高音2"时。
- **•** 另请参阅以下关于放大器设置的项目。

# **13** 扬声器**A**,扬声器**B**

- 连接相应扬声器A的FRONT L(前置扬声器左)、FRONT R(前 置扬声器右)、CENTER(中置扬声器)、SURR R(环绕扬声器 右)、SURR L(环绕扬声器左)、SURR-BL(后置环绕扬声器 左)和 SURR-BR(后置环绕扬声器右)声道到相应的扬声器。 确保"+" (红色) 端子和"-" (黑色) 端子被连接到对应的 扬声器的"+"(红色)端子和"-"(黑色)端子。要格外小 心,确保在每一边都没有散漏的导线或零星的导线股搭接在扬 声器端口的两个端子间。
- **•** 将扬声器 B的左右声道连接到相应的远程扬声器。当扬声器 B 被激活时, 输出被转换为"立体声混合"。组合扬声器A和扬 声器B (扬声器A + B) 也会导致信号源被混合成立体声。
- **•** T 777设计用于在连接到阻抗在其工作范围内的扬声器时产生 最佳音质。请确保所有扬声器的最小额定值为4Ω。

# 区域**2-3-4/**高音**1/**高音**2**

**•** SURR-BL(后置环绕扬声器左)和 SURR-BR(后置环绕扬声器 右)也可以设定为区域2、区域3、区域4、高音1或高音2的扬 声器输出。这仅适用于当"放大器设置"菜单中的"后置放大 器"被选定为"区域2"、区域3、区域4、"高音1"或"高音 2"时。

#### 注意

使用至少16号的绞线 (AWG)。可使用香蕉插头或使用裸线或引脚 连接T 777。使用穿过线柱的横孔进行裸线或引脚连接。通过拧松 终端的塑料螺母,整齐连接,并仔细重新拧紧。为最大限度地减 少短路危险,确保仅使用1/2英寸的暴露电线或引脚进行连接。

#### **14 AC**交流电源输入插座

- T 777随机附件中配有一个单独的可分离的电源线。在将主电源 线的一端连接到主供电电源插座前,先将另一端稳固地连接至 T 777的交流电源输入端口。
- **•** 若需要切断电源,请先拨出插在主供电系统一端的电源线,再 断开连接在T 777交流电源输入端口的电源线。
- **•** 仅连接到规定的交流电源插座,即220V 50Hz。

#### **15 POWER**(电源)

- 为T 777 提供住交流电源。
- **•** 当电源开关设置为ON(开)位置时,T 777进入待机模式,由 前面板的待机指示灯的琥珀色状态表示。按下前面板Standby (待机)按钮或HTR 8遥控器上的[ON](开)按钮, T 777从待 机模式切换到开机模式。
- **•** 如果您打算长期不使用T 777(如外出度假的时候),请关掉 此电源开关。
- **•** 随着电源关闭时,无论是前面板(待机)按钮或HTR 8遥控器 上的[ON](开)按钮,都不能够启动T 777。

# <span id="page-10-0"></span>关于终端视频显示(OSD)

T777采用一套简单的自我解释的视频显示"菜单",它会出现在所连 接的视频监视器/电视机上。这在设定过程中是必不可少的(并且在 日常操作时非常有用),因此请确保在进行设定前已经连接好视频监 视器/电视机。

# 显示**OSD**(终端视频显示)

按下HTR 8遥控器上的或前面板上的 [▶], [>]、[MENU](菜单键)或 [ENTER] (确定键), 以在您的视频监视器/电视机上显示T 777的"主 菜单"。假如没有OSD显示,请检查"MONITOR OUT (视频监视器输 出)"的连接。

# 浏览**OSD**(终端视频显示)和变更设置

如需浏览OSD菜单选项,请使用 HTR 8 或相应的前面板按钮执行以下 操作:

- 1 按下[D]选择一个菜单项。使用[▲/▼], 或在某些情况下使用 [ENTER], 向上或向下移动菜单选项。再次按下[D]前进或进入本菜 单项的下一级子菜单。
- 2 使用[▲/<del>●</del>]来设定或改变这个菜单项的参数值(设置)。
- 3 按下[1]存储当前菜单或子菜单的设置参数或被变更的参数。按下 [A]也可回到上一级菜单或从一个特定的菜单退出。

#### MAIN MENU (主菜单)

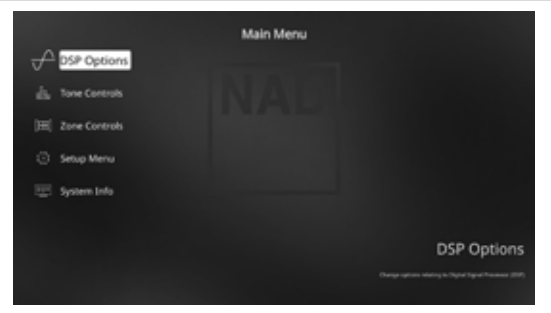

主菜单包括下列菜单项"DSP Options(DSP选项)"、"Tone Controls (音调控制)"、"Zone Controls(区域控制)"、"System Info (系统信息)"和进入"Setup Menu(设置菜单)"。

请参照"显示OSD"和"浏览OSD和变更设置"中的指引浏览各菜单 项及选择各级子菜单。

#### 注意

在"Listening Mode(聆听模式)""DSP Options(DSP选 项)"、"Tone Controls(音调控制)"中各个单独的设置参数 将在"A/V预设设置"中继续有效。请参看"A/V预设设置"部分 做为参考。

#### DSP OPTIONS(数字信号处理选项)

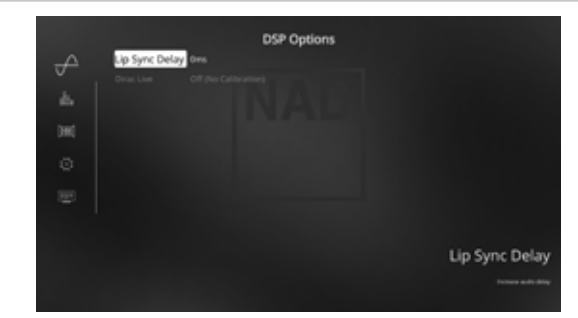

可以在DSP(数字信号处理)选项菜单下设置以下信号处理参数。

#### **LIP SYNC DELAY**(唇型同步延迟)

DSP的选项具有"Lip Sync Delay(唇型同步延迟)"功能,用来匹配 画面相对于声音可能出现的任何延迟。

通过将"唇型同步延迟"从0毫秒改变至120毫秒,可以延迟音频输出 使之与视频图像同步。

# <span id="page-11-0"></span>操作

# 使用**T 777**——主菜单

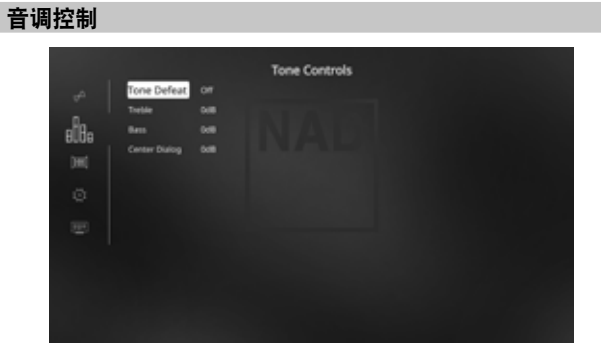

T 777有三个音调控制音平——Treble(高音)、Bass(低音)和Center Dialog(中音对话)。"低音"和"高音"控制只影响低频和高频 段的音频强度,而使重要的中频段不受影响。中心对话(VFD显示 "Dialog(对话)")控件促进了中音区域的"存在",提高了语音 的清晰度。

这些控制使用户可以在播放的同时调整音源的频率响应。其设置可通 过结合使用[ENTER]键和[4/▶/▲/▼]键浏览"Tone Controls (音调控制)" 的OSD(终端视频显示)菜单来调整。可通过按下前面板的TONE(音 调)按钮,然后旋转VOLUME(音量)旋钮选择所需设置,直接进行 同样的管理。

对于所有三种音调控制水平的最大值和最小值是±10分贝。

"Tone Defeat(屏蔽音调控制)"给用户一个变化的或完全绕开T 777 音调控制电路的选择。如选择"Off(关闭)"时(VFD显示"Tone Active(音调有效)"),音调控制电路被激活。

选择"开(On)"则有效地绕开音调控制,使音调控制电路无效。

#### 注意

当设备选择器为AMP模式时,轻按HTR 8遥控器的[TONE]按钮可直 接选择或更改Tone Controls(音调控制)选项。间或按下[TONE] 切换选择"Treble(高音)"、"Bass(低音)"或"Dialog (对话)",然后结合 [▲/♥] 调整它们相应的音量。再一次轻按 [TONE]键则存储设定值并同时移动到下一个参数或退出参数 设置。

#### ZONE CONTROLS(区域控制)

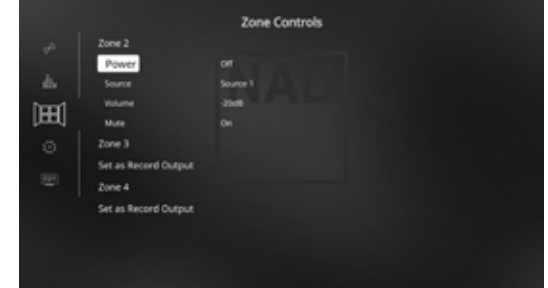

根据在"Setup Menu(设置菜单)"下的"Zone Setup(区域设 置)"中的不同设定值,相应区域可经由"Zone Controls(区域控 制)"窗口进行设置和管理。

选择"On(开)"以激活适当区域。激活后,特定区域的输入源可 通过选择下列输入源来分配——所有已启用的音源、前面板输入、 MP媒体播放器和本地音源。

假如您希望在选定区域欣赏与主区域相同的输入源,则请选择"Local (本地)"作为选定区域的源,这样您不仅可以同时聆听而且可以分 别控制各区域的音量。

如果某一区域设置为"Off(关)",则它被禁用或关闭。

"音量"是指使用HTR 8的 ■/▼按钮或前面板相应的导航按钮可增加 或减少的可调节次级区域音量。

当区域被激活时,相应的区域号在VFD上亮起。区域2始终可以在 "Zone Controls(区域控制)"菜单中设定。如需在"Zone Controls (区域控制)"窗口中使用区域3和区域4,"Setup Menu(设置菜 单)"部分"Zone Setup(区域设置)"菜单中的相应"Mode(模 式)"应设置为"Zone(区域)"。

#### 注意

 ZR 7遥控器只用于控制区域2的信号。区域3和区域4可使用前面板 导航按钮以及HTR 8遥控器上相应的按键在适当的区域OSD菜单中 进行设定和管理。

#### 重要提示

- 只有通过模拟音频输入端口接入的模拟音频源才能作为区域2、区 域3或区域4的音频源。
- 不可混合使用通过HDMI、数字光纤和数字同轴输入端口连接的数 字音频源,但可将其用作区域2、区域3或区域4的音频源。
- BluOS音频也不适用于区域2、区域3或区域4的音频源。
- 请确保将相关的数字音频源设置为"关",否则无法连接实际的 数字源。

# 使用**T 777**——主菜单

#### <span id="page-12-0"></span>SYSTEM INFO (系统信息)

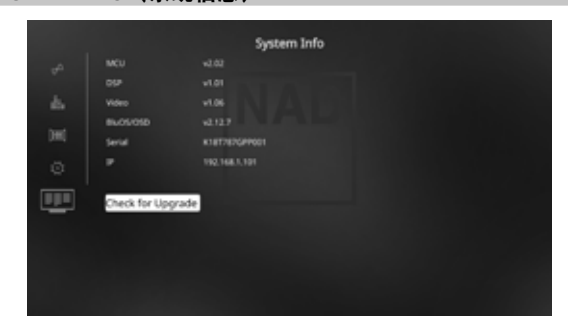

"System Info(系统信息)"显示有关MCU、DSP、Video和BluOS/OSD 的当前固件版本以及设备序列号和IP地址信息。以上显示的系统信息 仅供参考。

#### **CHECK FOR UPGRADE**(检查升级)

如果显示"Check for Upgrade (检查升级)", 则T 777将更新为最新 的固件版本。

#### **SYSTEM INFO (UPGRADE AVAILABLE)**(系统信息(可升级))

如果主菜单中的"System Info(系统信息)"项更改为"System Info (Upgrade Available)(系统信息(可升级))",则需要升级T 777。

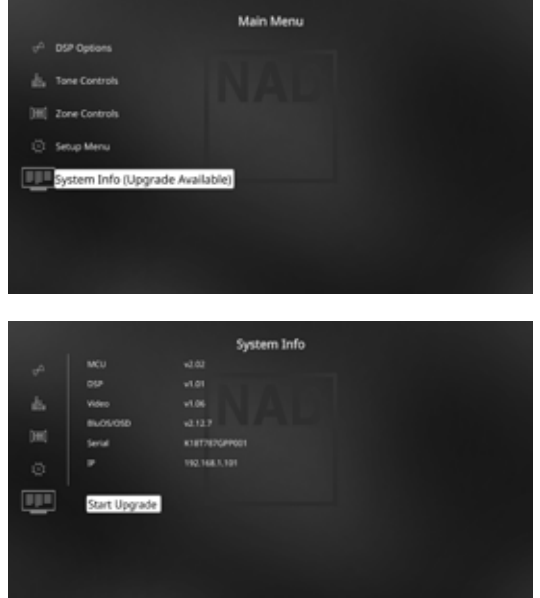

#### **START UPGRADE**(开始升级)

将T 777连接到互联网,选择"Start Upgrade(开始升级)",将自动 进行互联网更新。

另请参阅随附的"互联网更新指南",获取进一步指南。

#### SETUP MENU (设置菜单)

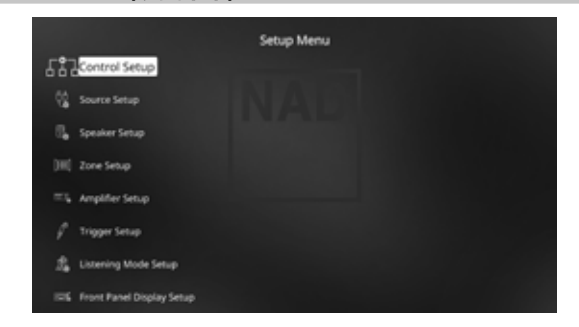

设置菜单允许用户将 T 777 的操作设定在特定 AV 系统中所使用的外部 设备接口。除非您的系统与厂家默认设置(请参看随机附带的"快速 使用指南")完全吻合,否则请您使用设置菜单来设定 T 777 的各项 输入。

在设置菜单中,可设定下列各项

- Control Setup(控制设置) **•** Source Setup(播放源设置)
- **•** Speaker Setup(扬声器设置) **•** Zone Setup(区域设置)
- **•** Amplifier Setup(放大器设置) **•** Trigger Setup(触发设置)
- **•** Listening Mode Setup **•** Front Panel Display Setup (聆听模式设置) (前面板显示设置)
- **•** A/V Presets(A/V预设设置) **•** BluOS 设置
- **•** 选择语言

请遵循"显示 OSD"和"浏览 OSD 和变更设置"中的指引,进入并 浏览设置菜单及其子菜单选项。

# <span id="page-13-0"></span>CONTROL SETUP (控制设置)

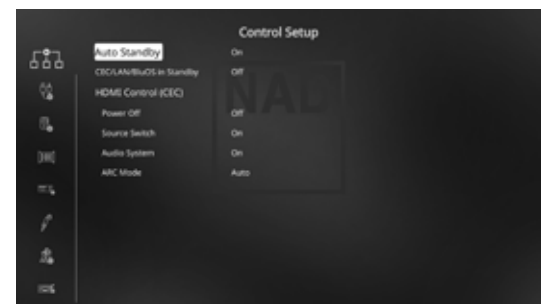

T 777支持HDMI(高清晰度多媒体接口)控制 (CEC)和音频回授频道 (ARC) 功能。如果也支持上述两项功能的外部设备通过HDMI与 T 777 互连,则两项功能均可用。

#### **AUTO STANDBY**(自动待机)

如果在 30 分钟内没有进行任何用户界面交互,T 777 会被设置为自动 进入待机模式。

**On**(开):如果在 30 分钟内当前输入源无有效音频信号,T 777 会自动进入待机模式。

Off (关): 即便未检测到用户界面, T777 也依然处在激活状态。

#### 待机模式下的 **CEC/LAN/BLUOS**

当本机处于待机模式时,指示CEC、LAN和BluOS的激活状态。

#### **On**(开)

- 启用CEC功能。从支持CEC的HDMI播放源发出的音频和视频 信号将被持续传输到支持CEC的电视(两个设备通过T 777 相连)。
- **•** LAN和BluOS连接继续处于激活状态。
- **Off** (关)
- T 777将不会传递任何CEC信息。从支持CEC的HDMI播放源发出 的音频和视频信号将不能被转送到支持CEC的电视机(两个设 备通过T 777相连)。
- **•** LAN和BluOS连接处于空闲或未激活状态。

#### **HDMI**控制(**CEC**消费电子控制)

消费电子控制 (CEC) 是一组指令,利用HDMI的双向通信功能,以允许 使用一个遥控器来控制任何通过HDMI连接的支持CEC的设备。CEC指 令将触发通过HDMI向整个系统发出必要指令,自动进行自我配置以 响应此指令。

当连接支持HDMI控制功能 (CEC) 的外部设备时,可通过使用 T 777 的 遥控器,或使用任何外部设备的遥控器来执行以下操作模式。

Off (关): 适用于以下所有CEC选项。在"关"设定, 该项CEC功 能被屏蔽掉。

**Power (电源):** 在设定为"On (开)"时, T777 在收到一个 CEC待机指令后会自动进入待机模式。另一方面,如果 T 777 接收 到一个CEC开机指令, T 777 将相应地从待机模式进入开机模式。

**Source Switch (切换输入源):** 在设定为"On (开)"时, 如果 另一个CEC设备请求更改输入源, T777会自动切换输入源。

例如,如果轻按一台支持CEC功能键的蓝光播放机的"PLAY (播 放)"键, T 777 和支持CEC的电视将自动切换到其相应的输入源 — T 777 切换到连接此蓝光播放机的HDMI输入源,电视机切换到 连接T 777 HDMIMONITOR OUT (HDMI 监视器输出)端子的HDMI输 入源。这样就完成了自动配置 — 蓝光播放机使用 T 777 和电视自 动播放。

**Audio System (音频系统): 设定为 "On (开)"时, T 777 将播** 出一则CEC信息,表明它是一个有效的音频系统。在这种情况下, 一台兼容CEC的电视机通常会关闭它的音频输出。启用此选项后, T 777 还将对CEC音量和静音指令做出响应。例如,使用一台CEC电 视机的遥控器对电视机发出音量调节指令时,它将把这个指令发 到 T 777。

**ARC** 模式:音频回授频道 (ARC) 使得一台开启ARC功能的电视机 "向上回流"发送音频信号到 T 777。

这个设置有三个选项: Off(关)、Auto(自动)、或Source Setup (源设置)。

**Auto**(自动):当设置为自动时,每当电视机宣布它获得了 有效音源,T 777将会自动尝试与其建立一个ARC音频连接。如 果ARC连接建立成功, 无论当前T 777的输入源如何, T 777都将 输出来自电视机的ARC音频信号,并且在其VFD上显示"HDMI ARC"。"自动"选项往往工作最好的时候,是所有的外部设 备都支持CEC并且"Source Switch (切换输入源)"选项设置 为"On(开)"。

**Source Setup**(输入源设置):当ARC模式设定为"Source Setup(源设置)",您可以在输入源设置画面中的数字音 频输入项选择"ARC"。当您选择了一个数字音频被设定为 "ARC"的输入源时, T 777将尝试启动一个对电视机的ARC连 接。在使用此功能时, 请您确保"Source Switch (切换输入 源)"设定为"Off(关)",否则其它的CEC设备将不停地请 求T 777更换到其它的CEC输入源,而这时您最希望的是保留在 ARC音源。

#### 重要提示

- "Audio System(音响系统)"必须设置为"On(开)","ARC 模式"才能作为一个选项。
- 必须将音频和视频中"待机模式下的 CEC/LAN/BLUOS"设置为 "开",以支持将CEC的HDMI源流连续传输到启用CEC的电视机 (两台设备均通过T 777连接)。

操作

#### <span id="page-14-0"></span>SOURCE SETUP (源设置)

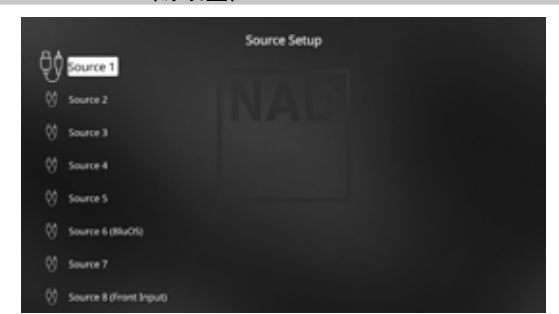

可通过"Source Setup"(源设置)菜单设置、分配或更改"源"设 置。T 777源均可配置。可采用以下设置配置每个源。

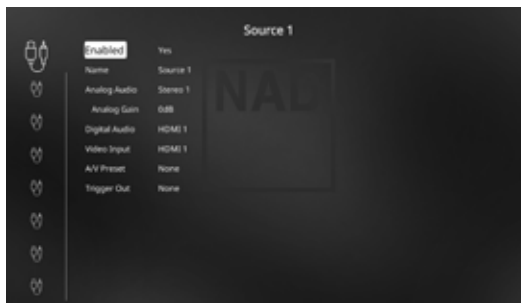

#### 启用

用户可以通过此选项启用/禁用某个输入源。如果仅使用极少几个输 入源, 此选项特别有用; 用户可以直接从前面板选择输入源, 绕过所 有未使用的输入源。

选择"Yes(是)"启用某一个输入源;选择"No(否)"则禁用这 个输入源。

#### 名称

您可以将一个新的名称分配给某一个输入源标签。例如,如果您的BD 蓝光播放机连接到"输入源1", 就可以重命名"输入源1"为"BD"。

为了重新命名输入源标签, 请滚动光标到"Name (名称)"参数。 按下[D]去到第一个字符。然后,按下[▲/■]在字母数字列表中选择需 要的字符。

按下[▶]键移动到下一个字符,并同时保存当前已经更改的字符。每个 名称最多可包含12个字符。

新的名称将显示在VFD(真空荧光显示器)和OSD(终端视频显 示)。

### **ANALOG AUDIO (**模拟音频**)**

包括7.1输入,T 777有九个模拟音频输入端口。它们是模拟输入端 口:Stereo 1(立体声1)、Stereo 2(立体声2)、Stereo 3(立体声 3)、Stereo 4(立体声4)、Stereo 5(立体声5)、Stereo 6(立体声 6)、Stereo Front(立体声前面板)、Media Player (Front)(多媒体播 放器(前面板))、和外部7.1输入。可根据需要将它们分配给各个输 入源。

"外部7.1"选择"7.1 CH INPUT"(7.1 声道输入)的音频输入信号。

当选择"Off(关)"时,则表明这个输入源没有设定任何模拟音频 输入。

#### 注意

即使某输入源的模拟音频输入端子和数字音频输入端子同时有输 入信号,在数字音频输入端口的数字输入信号将始终优先于分配 在模拟音频输入端口的模拟输入信号。为了使某一个输入源始终 保持模拟音频输入,请将这个"Source(源)"的"Digital Audio (数字音频) "设定为"Off (关) "。

#### 模拟增益

增益调增允许多有输入源在相同的音量电平下播放,这样,您无需在 每次选择新的输入源时调整音量。通常是降低最大声输入源的电平, 而不是提高较柔和的输入源的声音。

将光标滚动到"Analog Gain(模拟增益)",按下[D]然后结合[▲/●] 在-12dB到+12dB间选择需要的音量。

#### **DIGITAL AUDIO**(数字音频)

要充分利用T 777的高性能的环绕和数字音频电路,建议选用其数字音 频输入。

T 777有多种数字音频输入。它们是HDMI高清晰度多媒体数字接口、 BluOS、Optical光导纤维数字接口、和Coaxial同轴电缆数字接口。还有 "Off(关)",即在该源没有任何数字音频信号输入。

以下是各组可分配的数字音频输入设置:

HDMI → HDMI 1、HDMI 2、HDMI 3、HDMI 4、HDMI 5、HDMI Front (前面板高清晰度多媒体数字接口) **Optical (光导纤维数字接口) → Optical 1、Optical 2** 

**Coaxial (同轴电缆数字接口) →** Coaxial 1、Coaxial 2 **BluOS**

#### 注意

即使某输入源的模拟音频输入端子和数字音频输入端子同时有输 入信号,在数字音频输入端口的数字输入信号将始终优先于分配 在模拟音频输入端口的模拟输入信号。为了使某一个输入源始终 保持模拟音频输入,请将这个"Source(源)"的"Digital Audio (数字音频)"设定为"Off (关)"。

#### **VIDEO INPUT**(视频输入)

所有六个HDMI输入源均可成为某个源的视频输入源。还可以选择 "Off(关)",即该源不选择任何视频输入。

**HDMI** \$ HDMI 1、HDMI 2、HDMI 3、HDMI 4、HDMI 5、HDMI Front (前面板高清晰度多媒体数字接口)

Previous (先前的视频源) →显示或保留先前所选择的输入源的视频

#### 注意

<span id="page-15-0"></span>操作

 TT 777所支持的HDMI功能还包括兼容各种3D视频、高清数字视频 源及其显示。

#### **A/V PRESET**(**A/V**预设设置)

您可以为某一个输入源指定一个已经存储的预设号码。该预设号码中 已经设定好的一组参数将被这个输入源采用。(请参考"A/V Preset (A/V预设设置)"部分以便对此有更好的了解。)

假如不希望给某一个输入源指定任何预设设置, 则选择"Off (关)"。

#### **TRIGGER OUT**(触发输出)

某一特定输入源的触发输出功能取决于在另一个单独的菜单"Trigger Setup(触发设置)"中的配置设定(请参考以下"Trigger Setup(触发设 置)")。如果在单独的"Trigger Setup(触发设置)"菜单窗口将"Source Setup(输入源设置)"分配给所有三个触发输出(触发输出1-3),则特定 的源可以具有以下TRIGGER OUT(触发输出)组合

**Trigger Out (触发输出):1 → 2 → 1 + 2 → 3 → 1 + 3 → 2 + 3 →**  $1+2+3$ 

这些组合取决于在"Trigger Setup (触发设置)"菜单中分配Trigger 1 Out (触发1输出)、Trigger 2 Out (触发2输出)或Trigger 3 Out (触发 3输出)的"Source Setup(源设置)"。

另一个选项是"无", 任何Trigger Out (触发输出) 未分配特定的 源。

当您想要在"Source Setup (Normal View) (输入源设置——普通视 图)"中启用"Trigger Out(触发输出)"时,请牢记下面的要点:

- 在另一个"Trigger Setup(触发设置)"菜单中,必须设定 "Trigger 1 Out(触发1输出)"、"Trigger 2 Out(触发2输出)" 或"Trigger 3 Out (触发3输出)"为"Source Setup (输入源设 置)"。
- 如果在单独的"Trigger Setup(触发设置)"菜单中, "Trigger 1 Out (触发1输出)", "Trigger 2 Out (触发2输出)"或 "Trigger 3 Out(触发3输出)"全部分配给"Main, Zone 2, Zone 3, Zone 4, or Zone 2+3+4 (主区域、区域2、区域3、区域4或区域2+3+4", 甚至没有一个"触发输出"端口分配给"输出源设置", 则 "Trigger Out(触发输出)"不会出现在Source Setup (Normal View) (输入源设置——普通视图)菜单中。

# 扬声器设置

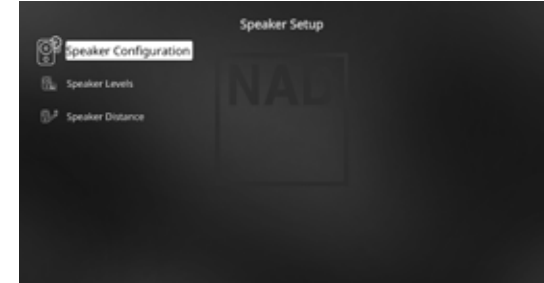

当所有外部输入源设备及配套设备连接妥当后,"Speaker Setup(扬 声器设置)"菜单将指导您管理和设定您的扬声器以便在您的聆听环 境中达到最佳的音响效果。

以下是"Speaker Setup(扬声器设置)"菜单选项。

#### SPEAKER CONFIGURATION (扬声器配置)

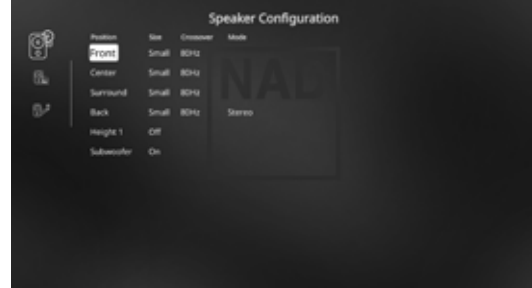

每一个环绕声系统都需要一个"低音管理"以便从任意几个或所有扬 声器声道再现低音成分。为了能正常操作这项功能,非常重要的一点 是您必须正确识别您的扬声器能力。我们使用术语"Small(小) "Large(大)"和"Off(关)"。但是请注意,这与其物理外型尺 寸无关。

- 一个"Small(小)"扬声器是指任何型号的扬声器,无论外型尺 寸如何,缺乏显著的深沉的低音响应,也就是说,缺乏低于200赫 兹响应的扬声器。
- **•** 一个"Large(大)"扬声器是任何全频型号的扬声器,也就是 说,可提供深沉的低音响应的扬声器。
- **•** 一个"Off(关)"扬声器表明它不存在于您的系统。例如,您 可能没有安装任何环绕后置扬声器,在这种情况下,您可以设定 "Surround(环绕)"设置项为"Off(关)"。

扬声器配置为"全局"配置;也就是说,它在所有输入和所有聆听模 式下保持有效。然而, 扬声器设置也是T 777的预置系统的一部分。因 此,您可以储存多种扬声器设置方案以便针对不同类型的录音或聆听 模式的要求而方便调用。

"扬声器配置"可以通过按[1]结合[▲/▼]来进行管理和调整。根据 您的扬声器的需要,调置"Front(前置)"、"Center(中置)"、 和"Surround(环绕)"为"Large(大)"、"Small (小)" (40Hz 至200Hz)、或"Off(关)"。

"Back(后置)"扬声器可设置为一个或两个扬声器。请您根据实 际情况设定"Back(后置)"为"1"或"2"。"Subwoofer(低 音音箱)"可被设定为"On(开)"或"Off(关)"。只有当 一台低音音箱连接到T 777的SUBW1或SUBW2输出端子时,才选择 "On(开)"。如果"Subwoofer(低音音箱)"被设定为"Off (关)", "Front (前置)"扬声器将自动设置为"Large(大)"

# 前体中文版 简体中文版

# <span id="page-16-0"></span>高音 **1/**高音 **2**

"高音 1"和"高音 2"AUDIO PRE-OUT(音频前置放大器输出)可 连接与多达 4 个高音扬声器连接的外部功率放大器的音频输入端。 "Speaker Configuration(扬声器配置)"菜单中的高音 1/高音 2 设置 必须设置为"On(开)", 以放大额外的高音扬声器的功率。

# **ENHANCED BASS**(低音增强)

当低音音箱被设置为"开", "前置"被设置为"大"时, "低音增 强"变成一个可设定项。一般情况下,扬声器设置为"大"时低音音 箱不被激活。"低音增强"选项使得扬声器在全频道工作的同时允许 低音音箱输出额外的低音。当用户想体验最大的低音输出效果时此功 能特别有用。请注意,由于消声效果,启用此功能后低音响应可能是 不平坦的。

您可以设定低音音箱为"开", 甚至可与"大"的前置扬声器配合。 这时任何"小"的扬声器声道的低音成分将被导向低音音箱和前置扬 声器。LFE声道的信号将只传递给低音音箱。在大多数拥有低音音箱 的系统中,设定前置扬声器为"小"通常是更好的选择。

所有扬声器的低频成分可以在从40Hz到200Hz的范围内进行设定。

#### 注意

在"Speaker Setup(扬声器设置)"中各个设置将在"A/V预设设 置"中的显示设置被启用后继续有效。请参见"AV预设设置"部 分以供参考。

#### SPEAKER LEVELS (扬声器强度)

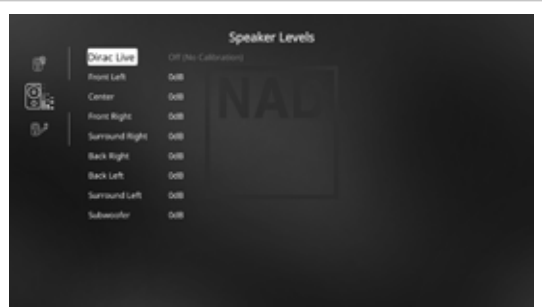

调整您的系统的扬声器的相对平衡,确保环绕声录音,无论是音乐还 是电影,将再现平衡的效果、及艺术家所创意的音乐和对话。此外, 如果您的系统包含一个低音音箱,则建立低音音箱与其它扬声器之间 的音量的正确关系,由此而得到与其它声音元素间的正确低频(低 音)关系。

#### **USING AN SPL METER**(使用一个**SPL**声压计)

对T 777的扬声器强度设置的一种很实际的作法是用"耳朵"听, 通 过细心的工作将得到可接受的准确的结果。然而,使用廉价的声压计 (SPL)指示器,如Radio Shack的元件号33-2050,使得这项工作更容 易,更准确,更易重复。这种电表的拥有者可以证明它是一个有价值 的音频工具。

该SPL声压计应放在主聆听位置,与在座的聆听者的头部高音相当。 三脚架当然是非常有帮助的,但是只要用一点胶带和 —— 例如一个 高杆灯、音箱支架、或梯背椅 —— 可以做的一样好。只要确保没有 大的声反射表面阻挡麦克风或在麦克风附近。

放置声压计和其麦克风(通常在其一端)垂直向上朝天花板(不要 指向扬声器),并确保 "C" 加权度量被选择。声压计应设定显示75分 贝声压级。当使用Radio Shack的声压计时,这就需要当仪表设置为在 80dB范围时, 读数为"-5", 或选择70dB范围, 读数为"+5"。

#### 在测试模式下设定扬声器强度

去到"扬声器强度"菜单, 按一下HTR 8遥控器上的[TEST]键激活T 777 的扬声器音量平衡测试信号。您会从扬声器听到一个"冲浪"的声 音("test(测试)"应显示在当前扬声器的右侧),从"Front Left (左前置)"开始。如果您没有听到测试信号,请检查您的扬声器连 接或您的"Speaker Setup(扬声器配置)"的OSD(终端视频显示) 菜单设置。

使用遥控器上的[▲/■]键来调整从当前播放声道输出的测试噪声的 响度使其达到所需强度(通常最简单的办法是从"Front Left(前置 左)"开始)。当测试音轮回测试各个扬声器时,OSD(终端视频显 示)的光标将点亮当前正在测试的声道。右侧"音量偏移"读数将以 1dB(分贝)增量变化,调整范围为±12dB(分贝)。按下[ENTER]键 调整下一个扬声器。

#### 注意

如果您是通过"耳朵"听来强度平衡,选择一个扬声器——通常 是中置——作为参照,依次调整其它扬声器,使其听起来和参照 扬声器的强度一致。要确保您始终位于主要聆听位置来同时平衡 所有声道。

使用遥控器上的[▲/▼]键调节每个扬声器, 使其产生相同的声压计读数 (或主观感受的音量强度)。

#### 注意

- 在进行音量设置前,所有扬声器都必须最后摆放就位。
- 如果您使用T777的低音输出端子,您的低音音箱(如果有的话) 应关闭其任何分步点设置,如果不能关闭,则设定为其可能支持 的最高频率。最后需要用耳朵来最终确定低音强度,使用音乐和 电影配音的材料通常是比较有效的。
- 由于房间的声学效果的影响,配对的扬声器(前置,环绕,后 置)并不总是能校准到完全相同的音量偏移读数。

您可以在任何时间按[C]键退出"测试模式",使您回到"Speaker Setup (扬声器设置)"菜单。您也可以按[TEST]键而终止"测试模式"。

#### <span id="page-17-0"></span>SPEAKER DISTANCE (扬声器距离)

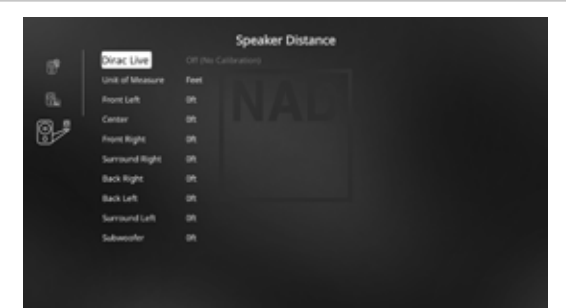

您的系统的扬声器距离设置是微妙的却能大大优化您的系统。告知T 777每个扬声器相对于听众的距离,将自动驱动正确的延迟、优化动 态范围、清晰度和环绕声的氛围。E键入距离参数,其精确度为1英尺 (30厘米)。

#### 设定扬声器的距离

而在"Speaker Distance (扬声器距离)"菜单中, 使用[▲/♥]键为每 一个扬声器设定距离,测量是从您的主要聆听位置到特定扬声器的前 表面为止。距离单位可以在"Unit Of Measure (度量单位)"中选择 以英尺或米显示。距离最多可设置30英尺或9.1米。

#### DIRAC LIVE

专有的Dirac Live与您的T 777集成。DiracLive®是一项房间校正专利技 术,不仅可以校正频率响应,还可以校正房间扬声器的脉冲响应。 Dirac Live在大型聆听区域提供真正的脉冲响应校正,改善各种声音和 乐器的深度感、位置感和区分度。Dirac Live使用多重测量和混合相位 校正,有助于以先前不可能的方式,创建一种自然、现实和透明的声 音,提供更紧凑的低音和减少房间模式。

按照以下设置要求启动Dirac Live。

#### **T 777**

- 将您的T 777更新到最新固件。
- **•** 扬声器配置必须匹配实际的扬声器设置 关闭不可用的扬声器。
- **•** 您的计算机和T 777都必须连接到同一个网络。

#### 麦克风

- 所提供的测量麦克风可连接到计算机的MIC或USB输入端口或T 777 的USB输入端口。
- **•** 如果测量麦克风连接到计算机或T 777的USB输入端口,请确保测 量麦克风、话筒插孔适配器和USB麦克风适配器均连接在一起。如 果测量麦克风连接到计算机的MIC输入端口,则不需要USB麦克风 适配器,
- **•** 最小化外部噪音,例如说话,打开/关闭门窗及测量过程中的播放 声音。
- **•** 使用麦克风支架将麦克风牢固置于指定测量位置。

#### 计算机(**WINDOWS**,**macOS**)

- 您的计算机和T 777都必须连接到同一个网络。
- **•** 任何激活的防火墙都应允许HTTP(正常WWW访问)。
- **•** 关闭任何可能产生噪音的计算机程序。
- **•** 下载Dirac Live Calibration Tool™安装程序。

运行Dirac Live校准工具™。按照屏幕上的说明操作。 另请参阅HELP(帮助)窗口获取更多详细说明。

访问以下网址查看并遵循模拟的 Dirac Live 校准: **nadelectronics.com/dirac-live**

有关Dirac Live Room校正技术的更多信息,请访问: **www.dirac.com/live-home-professional-audio-info**

#### 调整音量

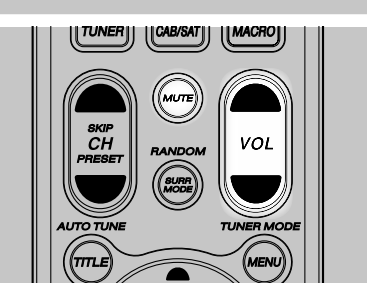

除了音量旋钮,还可以使用HTR 8的[VOL ▲/▼]来调整"主音量"使T 777同时升高或降低所有声道的音量。每一次按键将以1dB步长改变主 音量。如果您持续按住[VOL ▲/▼], 则主音量会连续变化直到该键被 释放。

就整体的平均音量来说,各音源在录音时有很大的不同,因而没有必 要在任何固定的主音量收听。一个CD或DVD"-20分贝"的设置可能 听起来同另一个"-10分贝"的设置一样响亮。

当T 777从待机模式开机后,其主音量将承接上一次最后一次使用时的 音量设置; 但是, 如果先前的设定大于"-20dB", T 777将自动设定 为 "-20dB"。这可以防止无意中开始一个过大的音量。

#### **MUTING THE SOUND**(静音)

使用HTR 8遥控器上的[MUTE]键将使所有声道静音。不论输入源或聆听 模式设置如何,可以随时执行静音操作。

#### 注意

- 改变输入源或聆听模式不能从静音中恢复
- 通过HTR 8或前面板音量旋钮调节音量电平将自动取消静音功能。

前体中文版 简体中文版

操作

# 使用**T 777**——设置菜单

# <span id="page-18-0"></span>调整声道电平"ON THE FLY"

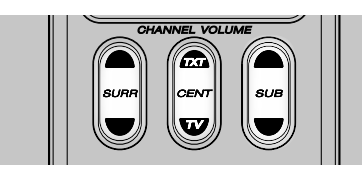

您可以更改中置、环绕和低音音箱输出的相对电平,而无需进入 "Speaker Levels(扬声器电平)"菜单。通过降低(升高)重低音音 箱电平的情况下,通过升高(降低)中置声道或减少过深的低音(或 增强深低音)来增加(或降低)低音音箱电平,是非常方便的。

使用HTR 8的"SURR"、"CENT"和"SUB"键,可在±6 dB的范围内 直接访问这些声道进行电平调整。

环绕声后置声道(如有)在锁定步骤中通过环绕声道调节。

#### 注意

添加或减去已调整 "On the Fly" 的电平设置, 达到HTR 8 "Test (测 试)"键调用的T 777电平校准规程设定的设置电平。但是,选择 任何预设设置将会将声道电平恢复为预设中存储的电平。还将通 过Audyssey自动校准将T 777设置为关闭电平。

#### ZONE SETUP (区域设置)

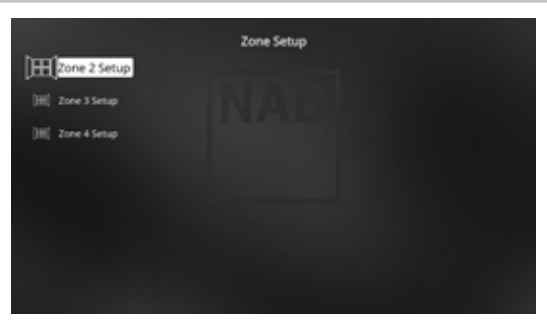

区域功能使得用户可以同时在住所的不同区域聆听来自任何所支持的 音源以及前面板输入和多媒体播放器的声音。

T 777有三个可配置的区域 - 区域2、区域3和区域4。

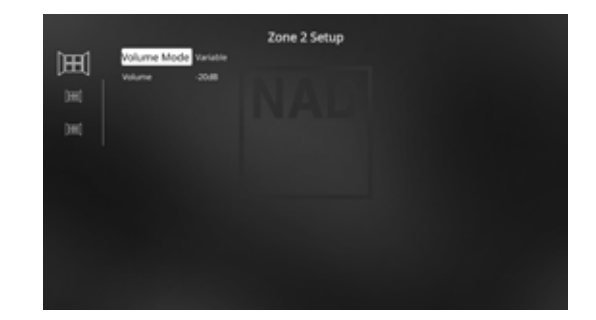

#### 音量

区域2具有"Fixed(固定)"和"Variable(可变)"两种音量控制。 当本菜单中设定为"Variable(可变)"时,去到主菜单下的"Zone Controls(区域控制)"菜单,则可通过以下方式调控区域2的音量: 使用HTR 8的[▲/▼]、或使用前面板上的相应按钮、或直接使用ZR7上 的[VOL  $\wedge/\vee$ ]。

否则,假如本菜单中设定为"Fixed(固定)"时,区域2的音量则被 固定为一个预设的分贝(dB)数值,因而区域音量只能由接收区域2信 号的另一台单独的放大器控制。

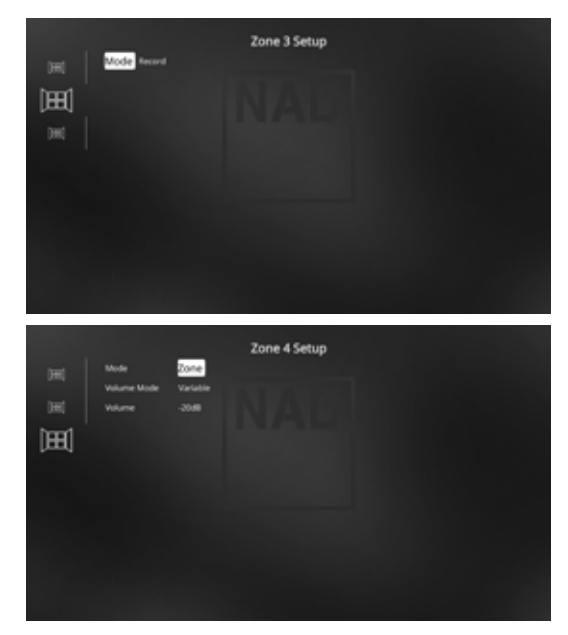

#### 模式

区域3和区域4可设定为两种模式 - Record (记录) 和Zone (区域) 。 如果选择的模式为"Record (记录)", 则分配的音源将被直接发送 到适用的音频输出端(参见第3项AUDIO 1-6/AUDIO 3-4 OUT(音频输 出1-6 /音频3-4输出))。当区域3或区域4被设置为"Record Out (记 录输出)"模式时,它们在主菜单窗口的"Zone Controls (区域控 制)"部分将不可用。

当"Mode(模式)"设置为"Zone(区域)"时,区域2和区域3的 "Volume(音量)"功能将与区域2的相同。

请参见"Main Menu(主菜单)"下的"Zone Controls(区域控制)"。

#### 注意

ZR 7遥控器只用于控制区域2的信号。

# <span id="page-19-0"></span>操作

# 使用**T 777**——设置菜单

# 똍 简体中文版

# AMPLIFIER SETUP (放大器设置)

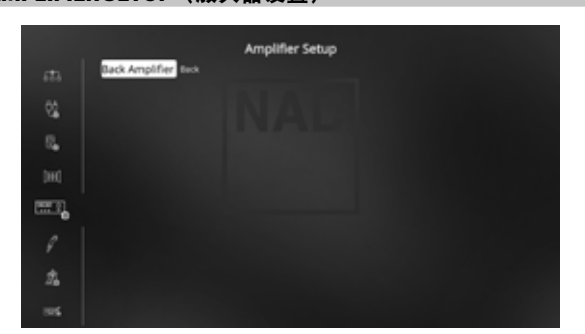

如果环绕后置扬声器未在主区域中使用,则它们的环绕后置放大器通 道可以分配给后置、高音1、高音2、区域2、区域3和区域4使用。

后置环绕放大器可通过下面的设置进行配置:

- 后置:指定为环绕声后置扬声器。
- 前置(双放大器): 为主扬声器(左和右)扬声器提供双功放模 式,从而再现左前置和右前置放大器通道输出。
- 区域**2**:分配后置环绕扬声器声道通过后置环绕扬声器端子,向区 域2扬声器输出音量信号。
- 区域**3**:分配后置环绕扬声器声道通过后置环绕扬声器端子,向区 域 3 扬声器输出音量信号。
- 区域**4**:分配后置环绕扬声器声道通过后置环绕扬声器端子,向区 域 4 扬声器输出音量信号。
- 高音**1/**高音**2**:分配为高音 1 或高音 2 扬声器。

#### 触发设置

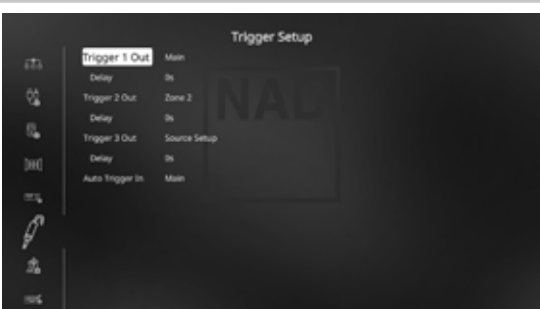

T 777 具有三个可配置的 + 12V TRIGGER OUT(触发输出),可用于激 活其馈入的组件或系统。Trigger Input(触发输入)也可用于打开与之 相关联的适用连接。

#### **TRIGGER OUT**(触发输出)

触发时低压信号,用于打开/关闭其他兼容设备。T 777的三个+ 12V 直流触发输出 (Trigger 1 Out (触发1输出)、Trigger 2 Out (触发2输 出)和Trigger 3 (触发3输出))取决于它们的相关模式。有三种选择 可以分配 + 12V TRIGGER OUT(触发输出),它们分别是主设置、区域 2设置、区域3设置、区域4设置、区域2+3+4设置和源设置。

主设置: 当T 777处于供电状态时, +12V直流电可用于分配的 + 12V Trigger Out(触发输出)。

区域**2**、区域**3**、区域**4**、区域**2**、**3**和**4**:当适当区域处于供电状态 时,+ 12V直流电可用于+ 12V Trigger Out(触发输出)。

**Source Setup (输入源设置):** 如果触发输出连接到 "Source Setup (源设置)",每当选择特别分配的源时,+ 12V直流电可用于+ 12V Trigger Out(触发输出)。请参阅Source Setup(源设置)(普通 视图)部分下有关"Trigger Out (触发输出)"的单独讨论。

#### **DELAY**(延迟)

您可以调节在"Trigger Out(触发输出)"的+12V直流电压的触发时 间。如果需要"Trigger Out(触发输出)"端口在接到指令后立即输 出 +12V 直流电压到所连接的设备,那么设定延时为"0s(0秒)"。 否则,可以选择从 1 秒到 15 秒的延时。

#### **AUTO TRIGGER IN**(自动触发输入)

Auto Trigger IN (自动触发输入) 允许外部系统控制器将T 777的相关 部分从"待机"切换到"开",反之亦然。

主设置: 在待机模式下, 当在Trigger IN (触发输入) 下应用+ 12V 直流电时,T 777打开电源。

区域 **2**、区域 **3**、区域 **4**:只要Trigger IN(触发输入)下存在+ 12V 直流电,适用区域就会打开。

全部设置:如上所述,主区域、区域2、区域3和区域4将在Trigger IN(触发输入)下提供+ 12V直流电时被激活。

另请参见第7项, "后面板的+ 12V触发输出, + 12V触发输入"的讨 论。

#### LISTENING MODE SETUP (聆听模式设置)

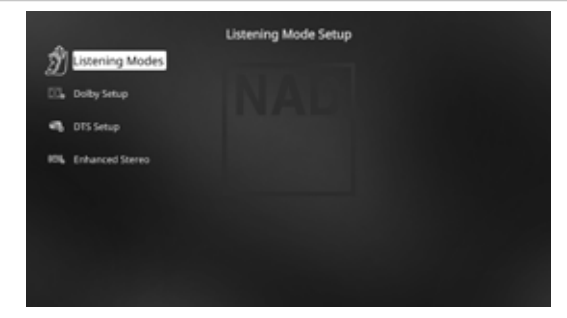

T 777 具有各种聆听模式选项,大部分可配置。提供这些选项以根据 要播放的源内容再现各种声音效果。

#### **LISTENING MODE** (聆听模式)

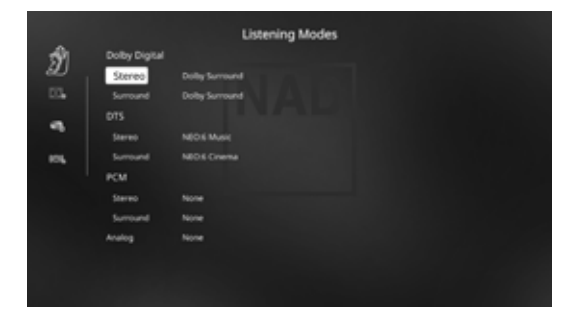

可以通过以下选项自动配置和处理所选输入源所检测到的音频格式:

#### <span id="page-20-0"></span>**DOLBY** 数字

"Dolby Digital(杜比数字)"是杜比实验室开发的多声道数字信号格 式。印有杜比数字标志(双 D 标志)的光碟可记录多达 5 1 声道的数 字信号,可重现一个更好的音质、动态效果和空间声场音感,它比以 前的杜比环绕好得多。

一个 Dolby Digital(杜比数字)音频输入可相对它的格式做如下配置: 立体声:如果检测到的音频为杜比立体声格式,您可以将其设定 为Dolby Surround(杜比环绕)或"None(无)"。

Surround (环绕): 如果检测到的音频为杜比环绕声格式, 您可 以将其设定为Dolby Surround(杜比环绕)、 "Stereo Downmix(立 体声缩混)"或"None (无)"。

Rone (无): 如果"无"被选中, 杜比数字信号将被默认为"立 体声",或载于"PCM"选项下的"环绕"设置。查看下面关于 "PCM" 的讨论。

#### **DTS**

"数码影音系统数码环绕声"(简称DTS数码影音系统)是一个处理 比"杜比数字"更高的数据速率的多声道数码信号格式。虽然Dolby Digital (杜比数字)和DTS (数码影音系统)都是5.1声道的媒体格式, 印有"DTS"符号的光盘被认为是由于其较低的音频压缩因而能提供 更好的音质。它还提供了一个更广阔的动态效果,产生华丽的音质。

#### 一个DTS音频输入可相对它的格式做如下配置:

立体声: 如果检测到的音频为DTS格式, 您可以将其设定为以下 设置之一—— "Neo:6 Cinema(NEO: 6影院)"、"Neo:6 Music (NEO: 6音乐)"或"None(无)"。

Surround (环绕): 如果检测到的音频为DTS环绕声格式, 您 可以将其设定为以下设置之一——"Neo:6 Cinema(NEO: 6影 院)"、"Neo:6 Music (NEO: 6音乐)"、"Stereo Downmix(立 体声缩混)"或者"None (无)"。

**None**(无):如果"None(无)"被选中时,DTS信号将被默认 为"立体声",或载于"PCM"选项中的"环绕"的设置。查看 下面关于"PCM"的讨论。

#### **PCM (**脉冲编码调制**)**

PCM(脉冲编码调制)是用数字格式来表示标准音频信号,它很少或 完全没有任何数据压缩。如果杜比或DTS设置为"None(无)", 此 时PCM音频输入格式做如下配置:

立体声: 检测到的立体声音频格式将被配置到以下选项之一-"Dolby Surround(杜比环绕)"、"Neo:6 Cinema(NEO: 6影 院)"、"Neo:6 Music(NEO: 6音乐)"、EARS、"Enhanced Stereo(增强立体声)"、或"None(无)"。

**Surround**(环绕):检测到的环绕声音频格式将被配置到以下 选项之一—— "Dolby Surround(杜比环绕)"、"Neo:6 Cinema (NEO: 6影院)"、"Neo:6 Music(NEO: 6音乐)"、EARS、 "Enhanced Stereo(增强立体声)"、或"None(无)"。

#### **ANALOG**(模拟)

如果音频输入是模拟信号, 以下是可以选用的环绕声模式设置一 "Dolby Surround(杜比环绕)"、"Neo:6 Cinema(NEO: 6影院)"、 "Neo:6 Music(NEO: 6音乐)"、EARS、"Enhanced Stereo(增强立 体声)"、"Analog Bypass(模拟旁路)"或"None(无)

#### 注意

也可以通过反复按前面板LISTENING MODE (聆听模式)按钮直接 选择适用的聆听模式。

#### LISTENING MODES (聆听模式)

T 777拥有多种聆听模式,可以针对不同类型的录音或节目素材进行 定制。对于一个双声道(立体声)音源,以下聆听模式可供选择。

#### 立体声

音频输出被定向到前置扬声器左和前置扬声器右。假如在"Speaker settings(扬声器配置)"中有"Subwoofer(低音音箱)",那么低 音音频被导向低音音箱。当您希望收听一个立体声(或单声道)音源 比如音乐CD时,请选择"Stereo(立体声)",这时没有环绕效果。 对于立体声的录音,不论是PCM、数字格式或模拟格式也不论是环绕 编码或非编码,都将按照录制的格式转载输出。对于多声道数字式 的录音(Dolby Digital杜比数字和DTS数码影院系统), 则以"Stereo Downmix(立体声缩混)"只输出Lt/Rt(左/右-所有信号)到前置左右 声道。

#### **DIRECT**(直接)

模拟或数字音源自动以它们的原始格式播放。所有输入音源的声道被 直接转载。这种模式最忠实地再现原始声音从而产生出色的高品质音 频。请注意,音源必须在回放模式,才能使"直接"变为可选择的聆 听模式选项。为了以原始格式自动播放音源,请进行以下设置:

- **1** 去到"Setup Menu(设置菜单)"下的"Listening Mode Setup(聆 听模式设置)"。在"Listening Mode Setup(聆听模式设置)菜 单内,设置所有Dolby(杜比)、DTS(数码影音系统)、PCM (脉冲编码调制)和模拟为"None(无)"。在这种设置下,您的 音源将以其原始格式播放。
- **2** 下一步,去到"Setup Menu(设置菜单)"下的"A/V Presets(A/ V 预设)"。在"A/V Presets(A/V 预设)"菜单,设定"Listening Mode(聆听模式)"为"Yes(是)",然后选择"Save Settings to Setup(保存设置参数)"保存该项与其它诸项设置参数到例如 "Preset 1(预设1)"。
- **3** 现在,您可以将"Preset 1(预设1)"分配给任何一个"Source (输入源)"。例如,在"Source Setup(Normal View)输入源设 置(普通视图)"的"Source 1(输入源1)"设置中,向下滚动 到"A/V Preset(A/V预设)"选项,将其设置为"Preset 1(预设 1)"。这样,当任何时候选择输入源1时,相关的音源将始终直 接播放它的原始音频格式。

#### **NEO: 6**

双声道录音信号,不论是立体声或经环绕编码,将被转化成NEO:6环 绕格式输出到前置左/右、中置、和分离的环绕左/右声道及低音声道 (假定在"Speaker Configuration(扬声器配置)"菜单中被设定为 可用)。T 777提供两个DTS NEO: 6变化格式 - NEO:6 Cinema(NEO: 6影 院)和NEO:6 Music (NEO: 6音乐)。

**NEO: 6 Cinema**(NEO: 6电影):适用于电影配音。

**NEO: 6 Music**(NEO: 6音乐):适用于音乐录音。

**Center Gain** 中央增益(**0**到**0.5)**:调整以实现相对于环绕声道的更 突出的中央效果。

# <span id="page-21-0"></span>**EARS**

双声道录音信号,不论是立体声或经环绕编码,将以NAD所专有的环 绕处理技术被转化输出到前置左/右、中置、和分离的环绕左/右声道 及低音声道(假定在"Speaker Configuration(扬声器配置)"菜单中 设定为可用)。EARS不使用后置环绕扬声器(如果有的话)。

EARS提取几乎存在于所有精心制作的立体声录音中的自然氛围。它没 有任何合成的氛围或其他声音元素,因此比大多数其他音乐环绕选项 更真实地保留有原创音乐表演的音效。

选择EARS聆听立体声音乐录音和广播。EARS从几乎所有的"自然声" 立体声录音音源,通常包括古典,爵士,民谣流派及许多其它的不胜 枚举的的例子,产生微妙的且非常自然和可信的氛围。它的优点包括 真实,稳定的"幕前"声场,和忠实于原始录音的宽阔却又毫不夸张 的"虚拟声效"。

#### **ENHANCED STEREO**(增强立体声)

所有录音都将以立体声格式再现,在"Speaker Configuration (扬声器 配置)"中设定为可启用的所有扬声器中输出。增强立体声在需要所 有声道输出最大音量时非常有用,也在多扬声器的背景音乐(鸡尾酒 会)上非常有用。在这个模式下,前置、中置、环绕和后置扬声器可 以根据需要设定为开或关。

#### **ANALOG BYPASS** 模拟旁路(只适用于当选择**7.1**声道做为输入信 号——默认输入源**7**)

所有模拟信号不需要经过模数转换,始终保留在模拟域中。在"模拟 旁路",DSP(数字信号处理)电路被旁路,但所有音调控制功能依 然有效。"低音管理"或扬声器设置由于属于DSP功能而不起作用。

#### DOLBY ATMOS (杜比环绕)

Dolby Atmos(杜比环绕)重新定义您的娱乐体验。通过创建完整的 音频氛围并在头顶实际描绘物体移动来增加头顶的维度感。可以在 您房间的任何位置精确定位和移动来自直升机的声音、转角处的尖 叫或旋律式的鸟鸣,时期在您上方和周围的三维空间中流动。Dolby Atmos (杜比环绕)还以令人惊叹的清晰度、丰富度、细节和深度呈 现从对话到寂静场景到旋风动作的一切内容。

#### DOLBY SETUP (杜比设置)

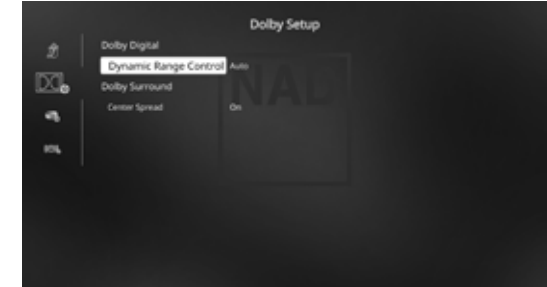

**Dynamic Range Control**(动态范围控制):您可以为正在播放的杜 比数字音轨选择有效的动态范围(其范围感觉为从柔弱到响亮)。如 需完全影院效果,请始终选择默认值 100%。75%、50%和25%的设定 逐步减少动态范围,使柔和声音比较响亮,同时限制那些响亮的峰值 响度。

在25%的设定将产生最少的动态范围,是最适合夜深人静的背景或其 他时候当您希望保留最大对话清晰度,同时减少整体音量。

对于"Dolby TrueHD"音源,请将"Dynamic Range Control (动态范围 控制)"设定为"Auto(自动)"。

**Center Spread**(中心扩展):中心影像扩展到左右扬声器。它旨在 补充音乐内容,或在宽屏幕显示屏上更均匀地扩展对话。

**On**(开):中心扩展功能已启用。 Off (关): 中心扩展功能已禁用。

#### DTS SETUP (DTS设置)

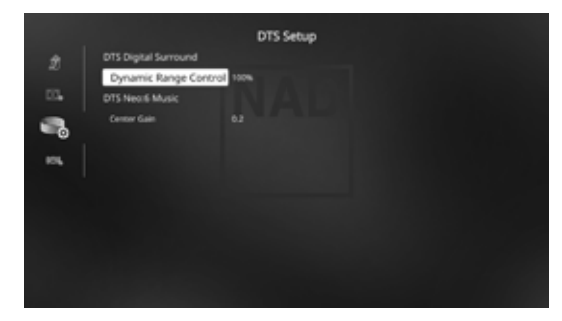

在此菜单下,可以调整 DTS 数字环绕的动态范围控制以及 DTS Neo 的 设置: 6 Music (音乐) "的设置:

**Dynamic Range Control**(动态范围控制):与上述在杜比设置中描 述的动态范围控制功能相同,唯一的区别是现在是DTS音乐格式。 **Center Gain** 中央增益(**0**到**0.5)**:调整以实现相对于环绕声道的更 突出的中央效果。

# <span id="page-22-0"></span>ENHANCED STEREO (增强立体声)

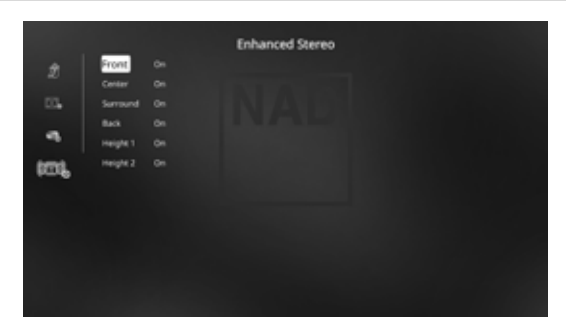

请参阅"OPERATION - USING THE T 777 - MAIN MENU(操作 - 使用 T 777 - 主菜单)"的"LISTENING MODES (聆听模式)"部分下的 "ENHANCED STEREO(增强立体声)"的相同说明。

# 前面板 DISPLAY SETUP (显示设置)

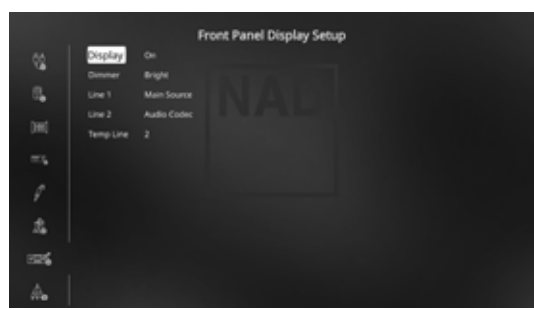

通过在"Display Setup(显示设置)"菜单中导入不同的设定, VFD (真 空荧光显示器)和OSD(终端视频显示)将以不同的方式提供显示。

#### 注意

在"Display Setup(显示设置)"中各个设置将在"A/V预设设 置"中的显示设置被启用后继续有效。请参见下面"A/V预设设 置"部分做为参考。

**Display**(显示):选择"ON(开)",VFD显示所有适用的数据或 字符。如果选择"Temp(暂时)",则什么都不会在VFD上显示。 然而, 在设置为"Temp (暂时)"时, 每当使用任何前面板进行控 制操作或在遥控器上按相应按键被激活时,相应的VFD字符将暂时显 示并随后消失。请注意,如果任何一个区域处于通电状态,即使在 "Temp(暂时)"设置下,它们也会在VFD上持续显示。

**Dimmer**(调光器):如果需要减少VFD的亮度,将调光器设置到 "Dim(暗)"。否则,选择"Bright(明亮)"以恢复正常的VFD 亮度。

**Line 1**(第**1**行)、**Line 2**(第**2**行):VFD分两行显示数据或字符。第 2行是在VFD的下底部的一行数据或字符,而直接在上面它是第1行。 通过下面的设定,用户可以选择在某一行的具体显示内容:

**Main Source**(主区输入源):显示当前输入源。 **Volume**(音量):显示当前的音量。

Listening Mode (聆听模式): 显示选定的聆听模式。

**Audio Source Format (**音频源格式**)**:显示当前输入源的被检测的 音频格式。

**Audio Codec**(音频格式):显示当前输入源的被检测的音频格 式,比如"模拟"、"PCM环绕"、"杜比TrueHD"、"DTS-HD Master Audio"、等等。

**Video Mode**(视频格式):显示当前输入源的视频分辨率。显 示详细信息包括帧速率与视频分辨率。如想更好了解有关视频信 息,请咨询有关NAD音频专家或分销商的技术部门。

**Zone 2-Zone 3-Zone 4 Source**(区域**2-**区域**3-**区域**4**输入源):显 示适用区域的分配输入源。

Off (关): 选择"Off (关)", 如果希望该行不显示任何信息。

**Temp Line**(暂时行)**:** 在第1行或第2行之间任选一行,当上述 "Display(显示)"被设定为"Off(关)"时,作为VFD的暂时 显示行。

# <span id="page-23-0"></span>A/V PRESETS (A/V预设设置)

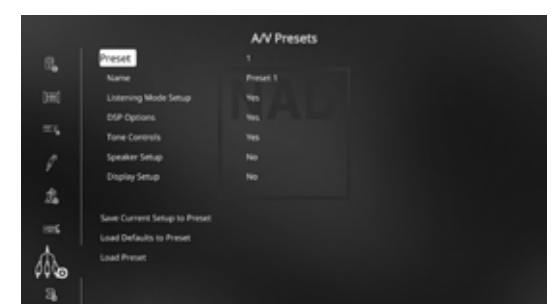

T 777的简单但灵活有力的"A/V预设"系统,可以让您自定义几乎 音频视频播放的各个方面,并以单一按键调出。参数"DSP Options (DSP选项)"、和"Tone Controls(音调控制)"可通过"Main Menu(主菜单)"进行设定,而"Listening Mode(聆听模式)"、 "Speaker Setup(扬声器设置)"和"Display Setup(显示设置)"是 通过"Setup Menu(设置菜单)"进行设定。所有这些设定好的参数 将存储在一起作为一个单独的 A/V 预设设置。

您可能会为流行音乐创建一个 A/V 预设;为古典音乐创建另一个 A/V 预 设;您也可以根据每家庭成员喜好再创建其它的 A/V 预设;又可设定 一个纯粹电影的家庭影院 A/V 预设;然后再建立一个专为深夜电影用 的 A/V 预设,等等。每个 A/V 预设微调到某一个特定的场景或偏好。

#### 创建预设

创建一个A/V预设包括简单地存储一套完整的参数, 它们是"主菜 单"下所设定的"DSP方案"、"音调控制"连同在"设置菜单"下 所设定的"聆听模式设置"、"扬声器设置"和"显示设置"。

使用[ D/F ]键滚动光标到"A/V 预设设置"保存一套设定参数到一个 预设。选择一个预设号码,轻按[▲/▼]键,您可以通过设定为"是" 有目的地选择任何上述所需要的参数存储在这个A/V预设号码。如果 您决定该A/V预设号不需要其中某一个参数,选择"No(否)"。

现在,为了将所选择的设定存入这个A/V预设号码,向下滚动光标到 "Save Current Setup to Preset (保存当前设置到预设)", 然后轻按[▶ ]键。假如您想加载默认的设置参数,向下滚动光标到"Load Defaults to Preset (加载默认预设)",然后轻按[ D ]键,恢复默认设置。

除了参数设定,您可以分配给A/V预设标签本身一个新的名字。这个 新名称将在VFD以及在OSD上显示。

要重命名一个A/V预设标签,滚动光标到"Name (名称)", 然后按 [ D ]去到第一个字符。然后轻按[ ▲/ ■ ]浏览字母数字选项进行选择。 轻按[ 1/ ]移动到下一个字符或返回到前一个字符, 并在同一时间保 存对当前字符的更改。

#### 注意

除非您选择了不同的A/V预设,当前所选的A/V预设将一直生效。

# 用于设置 **A/V** 预设的示例程序

**1** 首先,根据您的需要设定以下选项(通过各自的菜单页面访问 它们)。

Listening Mode Setup (聆听模式设置): Listening Modes (聆听模 式)/Dolby Digital (杜比数字)/Stereo(立体声)/Dolby Surround(杜 比环绕声)

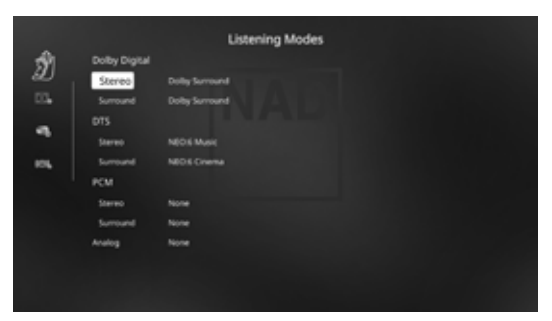

DSP Options(DSP选项): Lip Sync Delay(唇型同步延迟)/0毫秒

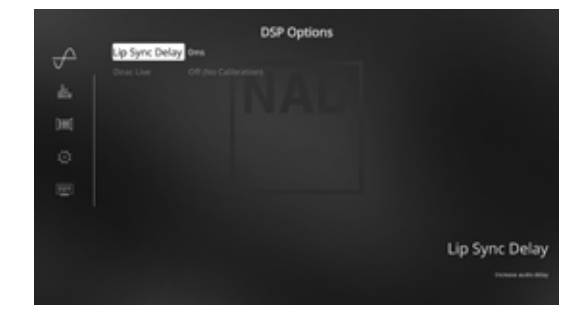

Tone Controls(音调控制): Tone Defeat/Off(屏蔽音调控制/关):

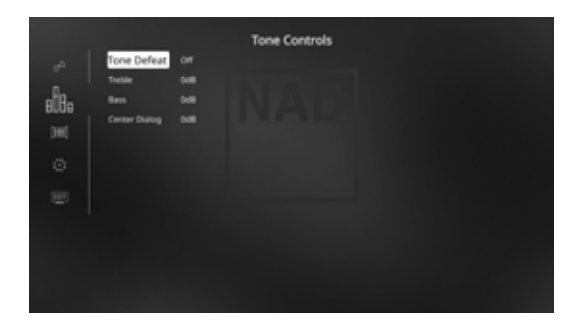

Front Panel Display Setup (前面板显示设置)设置第2行为"Volume (音量)"

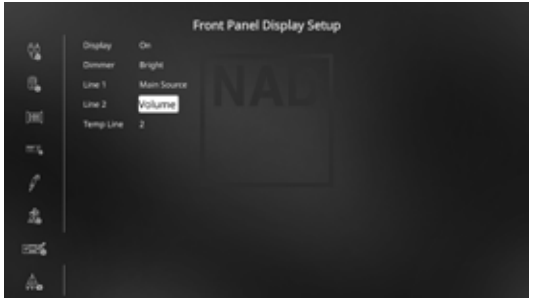

Speaker Setup(扬声器设置):从"Speaker Setup(扬声器设 置)"菜单进入到"Speaker Configuration(扬声器配置)"子菜 单,改变"Height 1 (高音1)"和"Height 1 (高音2)"的设置 从"Off(关)"到"On(开)";

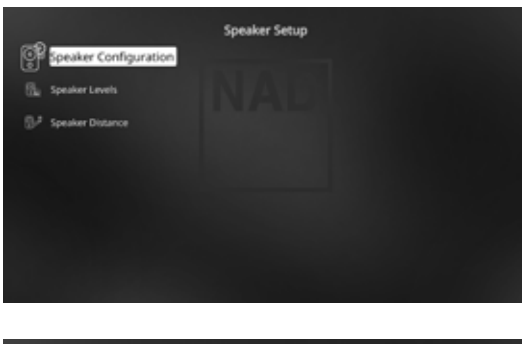

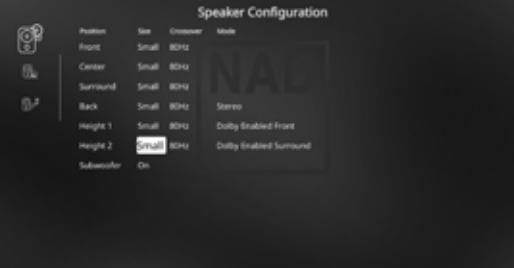

**2** 完成上述设定后,从"设置菜单"滚动光标到"A/V预设设置", 使用[ • ]键进入该菜单。

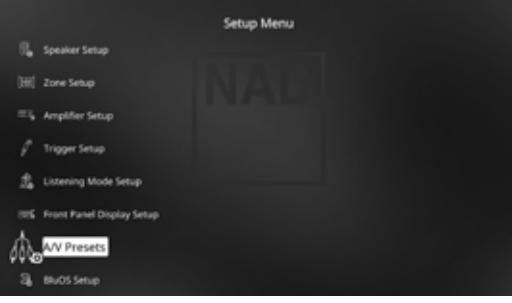

**3** 在"A/V Presets (A/V 预设)"页面,设置"Preset 1 (预设1) 到 以下条件 — 使用[ ▲/▼ ]选择"Yes(开)"或"No(关)"后, 然后轻按 [ENTER] 确认设定并移动到下一设置。

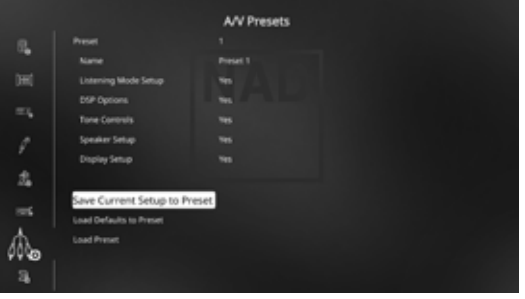

在"Save Current Setup to Preset(保存当前设置到预设)"一行, 轻按[ ■ ]存储上述设定到"预设1"。显示以下 OSD, 确认将上述 设置现在保存到"预设 1"。

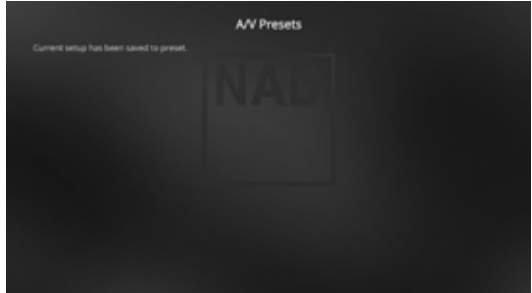

当您使用遥控器(对HTR 8来说,按"A/V PSET"+"1")调用 "Preset 1(预设1)"时,存储在"Preset 1(预设1)"中的上述 参数(在第一步中OSD显示的所设定的各项参数值)将被这个当 前的输入源调用。

**4** 现在,重复第一步但这一次改变其它设置值:

Listening Mode Setup (聆听模式设置): Listening Modes (聆听模 式)/Dolby Digital (杜比数字)/Stereo(立体声)/None(无)

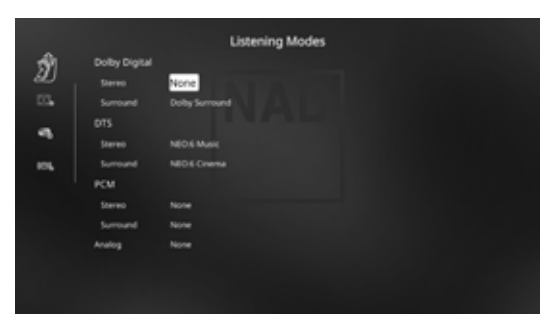

DSP Options(DSP选项):5ms

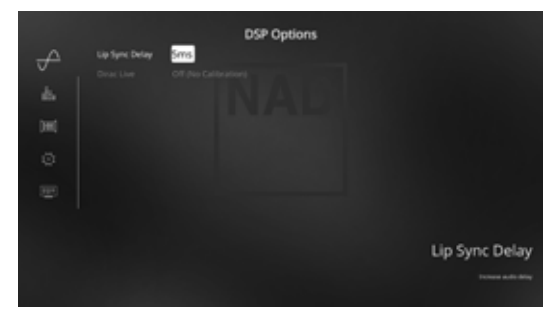

操作

简体中文 简体中文版 Tone Controls(音调控制): Tone Defeat/On(屏蔽音调控制/开)

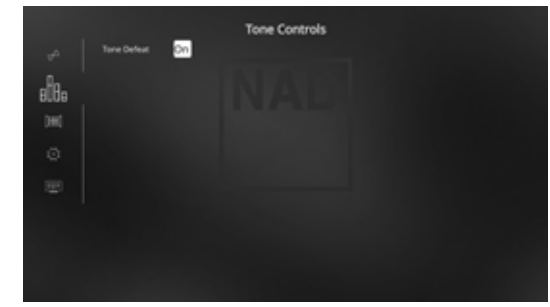

Display Setup(显示设置): 设置"第2行"为"Audio Source Format (音频源格式)"

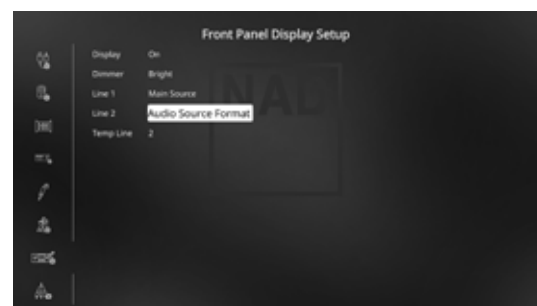

**5** 完成上述设定后,从"设置菜单"滚动光标到"A/V预设设置", 使用[ • ]键进入该菜单。

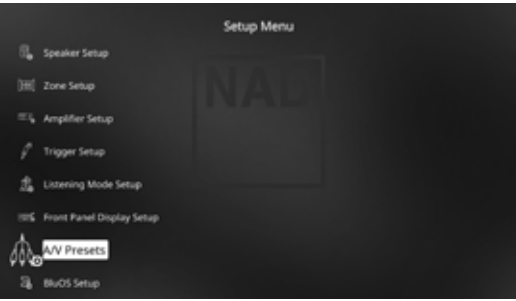

**6** 在"A/V Presets(A/V预设)"页面,设定"Preset: 2"如下: - 使用 [ ▲/ ▼ ]选择"Yes(开)"或"No(关)"然后轻按[ENTER]确认 选择并移动到下一项。

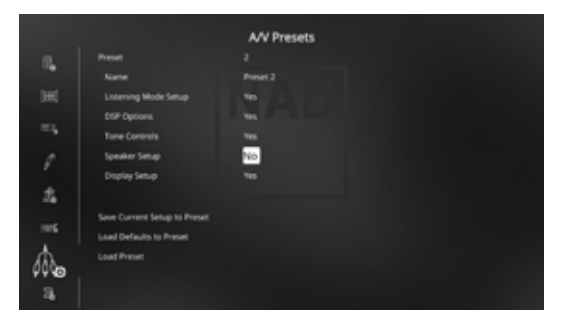

在"Save Current Setup to Preset(存储当前设置到预设)"一行, 使用[ D ]存储上述设定到"预设2"。当您使用遥控器(对HTR 8来 说,按"A/V PSET"+"2")调用"Preset 2(预设2)"时,存储 在"Preset 4(预设4)"中的上述参数(在第一步中OSD显示的所 设定的各项参数值)将被这个当前的输入源调用。

请注意, "Speaker Setup (扬声器设置)"被设定为 "No(关)"。在这种情况下,预设2将没有关于扬声器的设置 参数。此时"扬声器设置"的参数将承接上一次或当前现有的 "Preset 2(预设2)"参数,在本例中,它将与在第一步中设定 的扬声器参数一样。

7 您可以最多设定五个A/V预设。这些A/V预设可以在下面的"输入 源设置(普通视图)"中指定给各个输入源。

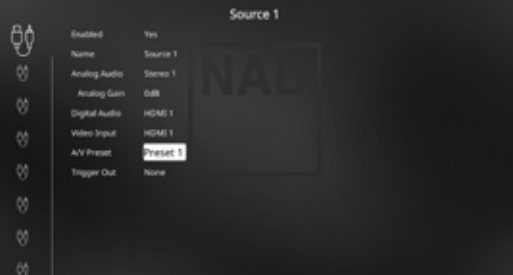

在上面这个例子中, "Preset 1 (预设1)"被指定给输入源1。任 何时候选择输入源1时,A/V预设1将被调用。您仍旧可以手动覆盖 某一个输入源的设定的预设,通过按遥控器上相应的按键更新为 另一个新预设号码。

#### 调用预设

您可以随时使用HTR 8遥控器调用一个预设。轻按HTR 8的"A/V PSET"键,然后对应于希望调用的预设号码,轻按从1到5中的任何一 个数字键。新的A/V预设即时生效,或替换原先的A/V预设(如果有 的话)。

# <span id="page-26-0"></span>**BluOS SETUP** (BLUOS设置)

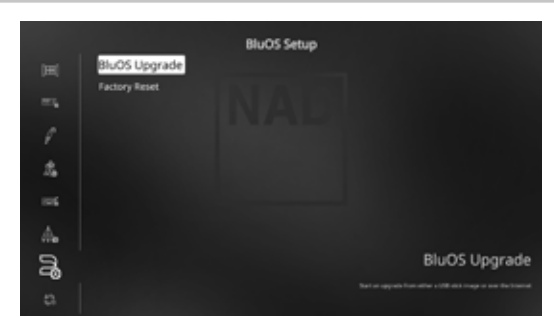

BluOS是由NAD的姐妹品牌Bluesound开发的一款音乐管理软件。BluOS 将添加BluOS网络和互联网音乐,并可使用高级音乐管理功能串流音 乐到T 777。

BluOS设置分两项– BluOS Upgrade (BluOS升级)和恢复出厂设置。

#### **BLUOS UPGRADE**(**BLUOS**升级)

选择"是"启动BluOS升级模式。请确认网络适配器已安装并通过无 线接入。按照显示屏幕上的提示完成此升级程序。

#### 恢复出厂设置

开始将BluOS恢复到出厂默认设置。选择"是"启动恢复出厂设置。 或者"否"保持当前设置。

#### 如何设置无线连接

- **1** 在平板或智能手机上查找与BluOS唯一网络ID相符的无线网络(热 点) 并接入。网络ID以产品名称(例如BluOS或T 777) 加上MAC (机器访问控制地址)的后四位数字组成(例如: BluOS-001A, T 777-001A)。
- **2** 在平板电脑或智慧型手机上打开网络浏览器,输入 **http://10.1.2.3** 并按"Go"或 ENTER。
- 3 应显示一个控制面板页面。选择"配置 WiFi",您将被重定向到 "配置无线"页面。
- **4** 从"配置无线"下拉菜单中选择您的家庭网络或适用的无线网络 名称 (SSID)
- **5** 在"输入密码或密钥(如果受保护)"字段中输入您的家庭网络 无线密码(密码、WEP/WPA 密钥)。

密码(密码、WEP/WPA 密钥适用)是在家庭路由器或网关的配置 过程中设置或生成的密码。如果在"配置无线"菜单屏幕中输入 的密码不正确,将导致设备超时并返回热点模式。

尝试多个密码不会以任何方式损坏设备。如果您不确定您的密码 是什么,请登录路由器,然后在适用的无线配置部分设置屏幕中 找到密码。更多信息,请参阅您的路由器文档。

**6** 从下拉列表中选择"播放器名称",或使用屏幕键盘在"自定义 名称"字段中创建自定义的房间名称。

- **7** 按"Update(更新)",直到浏览器中出现"Congratulations! … (恭喜!)"页面。这表示已成功连接到家庭无线网络。
- **8** 从平板电脑或智能手机主网络设置重新选择您的家庭 Wifi 网络。

从 Apple iOS 设备(iPad、iPhone 和 iPod)、Android 设备、Kindle Fire 和 Windows 或 Mac 桌面的各自应用程序商店下载 BluOS 控制器应用 程序。

启动 BluOS 控制器应用程序, 并通过快速简单的单次搜索发现, 从流 媒体音乐服务、互联网广播电台、网络音乐收藏和收藏夹中探索所有 内容。

#### SELECT LANGUAGE (选择语言)

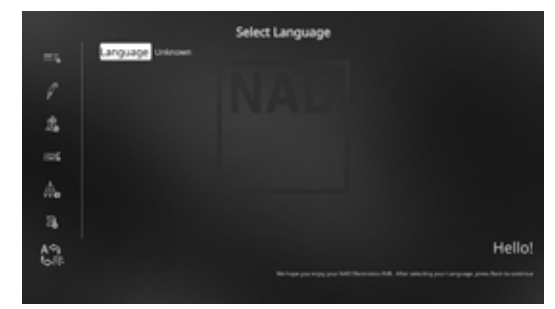

"选择语言"允许选择显示 OSD 的语言。有两种语言选择 - 英文和 中文。

# <span id="page-27-0"></span>操作 使用**HTR 8**遥控器

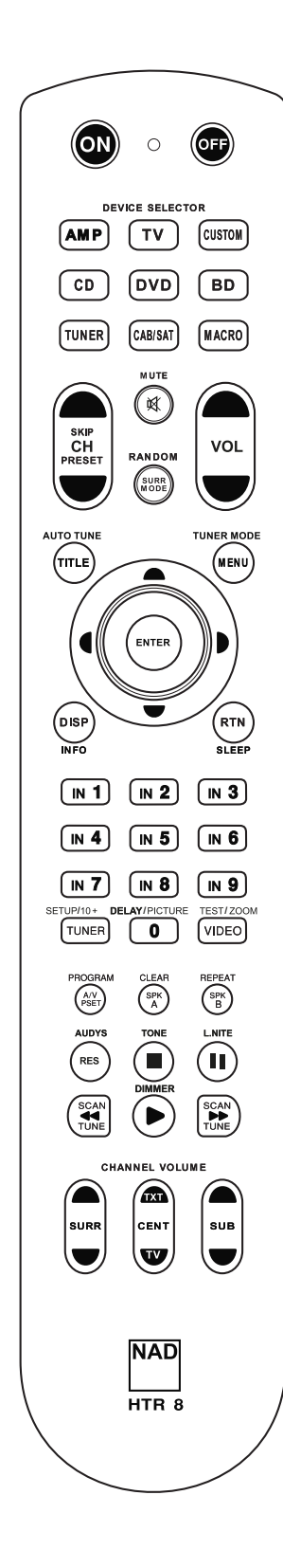

# **HTR 8** 概述

- 最多可控制8个设备。
- **•** 了解最多360个命令。
- **•** 最多记录52个宏,每个最多64个命令。
- **•** 可配置穿通。
- **•** 可编程超时的按键照明。
- **•** 可升级。
- **•** 包含预编程的NAD远程代码库。

NAD HTR 8开箱即可操作T 777, 但它真的包含八个遥控器。遥控器顶部的八个"设备选择器" 键中的每一个键,都可以唤醒由剩余的键传输远程控制代码的一个新"页面"。您可以将来 自任何红外线遥控的设备的代码"传授"给任何或所有的键,不论是什么品牌。

很明显, 最符合逻辑的系统是, 您将您的DVD播放器的代码传授给[DVD]设备选择器"页 面",将您的电视的代码传授给[TV]"页面"等等,但是不需要计划:您可以将任何命令下载 到任何页面上的任何键(参见下文的"从其他遥控器学习代码")。

HTR 8已经过预编程, 其[AMP]设备选择器页面上具有T 777的整套的命令, 并且拥有多条库命 令,可以操作相应的设备选择器"页面"上的多数NAD牌的DVD、BD、CD或调谐器设备。这 些默认的命令是永久性的:即使您传授HTR 8新的命令以取代这些默认命令,底层的库命令仍 旧存在,如果您稍后在您的系统中添加新的NAD设备,这些命令可以轻松被调用(参见下文的 "删除模式")。

#### **熟悉HTR8**

HTR 8被分为两大部分。顶部的八个"设备选择器"键——[AMP]、[MP]和[TV]等——将遥控器 的剩余键设置为命令"页码",以控制具体的设备。"设备选择器"键只决定HTR 8遥控器将 命令哪一个设备;而不会执行设备的任何功能。所有剩余的键为功能键,几乎可以"学习" 任何红外遥控器的控制代码,使您可以将您的设备的代码传授给HTR 8,而不用考虑您的设备 的品牌。

但是,已经对HTR 8进行了预编程以操作T 777。[AMP]设备选择器"页面"上的所有功能键执 行T 777的功能。(HTR 8还可以命令其[DVD]、[CD]、[BD] 和 [TUNER] 页面上的许多其他NAD 设备。)

应注意的是,某些HTR 8键会根据所选的设备选择器"页面"执行不同的功能。设备选择器键 标签的颜色对应于功能键的标签。最中间,黑色 [AMP] 设备选择器"页面"对应于黑色键: 当 HTR 8的[AMP]设备选择器页面激活时,这些键选择放大器或接收器输入。类似地,紫色 [DVD] 设备选择器"页面"对应几个紫色标签,依次类推。

#### 学习其他遥控器的代码

首先使HTR 8与其他源遥控器"面对面", 这样两个设备的红外窗口相距约2英寸。

- 进入学习模式:在HTR 8上,同时按"设备选择器"键和[RES]键并保持3秒钟,直至学习指 示灯变为绿色并保持常亮。
- **•** 按下HTR 8的您希望传授其命令的功能键,学习指示灯将变为琥珀色。
- **•** 按下遥控器上的功能键不放:HTR 8的学习指示灯将变为琥珀色,并闪烁一两秒,然后变为 绿色并保持常亮。这样就学习了命令。
- **•** 再次按下HTR 8的"设备选择器"键,退出学习模式。

如果学习指示灯没有变为琥珀色并闪烁,您可能需要改变两个遥控器之间的距离。如果学习 指示灯变为红色,而不是变为绿色,则说明不能学习该源遥控器命令中的某一命令。在罕见 的情况下,也许有一些IR格式与HTR 8不兼容。

# **29**

### <span id="page-28-0"></span>示例:学习"**DVD**暂停"

如上所述放置HTR 8和您的DVD播放器的遥控器。

- 在HTR 8上,同时按住[DVD]和[RES]不放,学习指示灯将变为绿 色,并保持常亮。
- 按下HTR 8的Pause (暂停)[ **il** ]键; 学习指示灯变为镀珀色。
- **•** 按住您的DVD播放器的遥控器的相应Pause(暂停)键不放,HTR 8 的学习指示灯将变为琥珀色并闪烁,然后变为绿色并保持常亮。 这样就学习了命令。
- **•** 再次按下[DVD],退出学习模式。

#### 注意

- · HTR 8最多可学习360个使用所有设备选择器和功能键的命令。
- 可以配置"设备选择器"键自身,使其学习一条命令。
- 按住已配置的设备选择器,并至少保持2秒,以执行分配给具体 "设备选择器"键的功能。
- 短按已配置的设备选择器,只会切换正在工作的设备。

#### 取消操作

您可在学习过程完成之前按下正在使用的"设备选择器"键,取消配 置键的操作,学习指示灯将变为红色。

#### 穿通

您可以利用HTR 8的"穿通"功能将一个设备选择"页面"上的一个 功能键保留在另一个页面上,例如,当BD设备选择器页面处于活跃 状态时, AMP [SURR MODE]功能可能仍可以控制T 777。

#### 注意

所有设备选择器页面上, HTR 8的[VOL ▲/▼]键被预编程为"穿 通": [VOL ▲/▼]将会操作T 777的主音量, 不论当前选中的是什 么设备。同样, [SURR]、[CENT]和[SUB]声道音量控制键也被预编 程为穿通。

要设置穿通,在进入模式,并按下想要穿通的键后,只需按下被穿通 的设备的设备键两次。状态指示灯将变为绿色;再次按下"设备选择 器"键,退出学习模式。

示例: 穿通AMP [SURR MODE]键至DVD"页面"

- 在HTR 8上,同时按住[DVD]和[RES]不放,学习指示灯将变为绿 色,并保持常亮。
- **•** 按下[SURR MODE];学习指示灯变为琥珀色。
- **•** 按下[AMP]两次;学习指示灯变为绿色。
- **•** 再次按下[DVD],退出学习模式。

#### 从另一个键复制一条命令

您可以将任何HTR 8键的命令复制到另一个键上。要复制一个键功 能,在进入学习模式,并且按下接受所复制的命令的键后,只需按下 您希望复制其命令的设备键,如果该设备键在另一"页面"上,则首 先按下其"设备选择器"键。状态指示灯将变为绿色;再次按下"设 备选择器"键,退出学习模式。

示例: 将CD页面的Pause (暂停) 命令复制到AMP [ II ]按钮:

- 在HTR 8上,同时按住[AMP]和[RES]不放,学习指示灯将变为绿 色,并保持常亮。
- 按下Pause (暂停) [II]; 学习指示灯变为琥珀色。
- 按下[CD]: 按下Pause (暂停) [11]; 学习指示灯变为绿色。
- **•** 再次按下[AMP],退出学习模式。

#### 注意

复制穿通功能与之类似。但是,如果您复制了一条命令,然后删 除了该命令,或覆写了原始(源键)命令,则接受所复制命令的 键的命令保持不变。如果您穿通到一条命令,然后删除该命令或 覆写原始键,则被穿通的功能也会相应地发生变化。

#### 宏命令

"宏"命令是一次按键自动发出的一个的遥控代码序列,该遥控代码 序列包括两个或多个远程代码。您可以使用宏自动执行一个简单的命 令序列,如"打开DVD播放器,然后按PLAY(播放)"。您也可以编 写一个详尽的宏来为整个系统上电,选择输入源,选择聆听模式,开 始播放——重复一次,这一切都可以通过一次按键实现。HTR 8可以 在其每个设备选择器和功能键上存储一个宏。

# 注意

#### 宏不受当前所选的设备的影响。

#### 录制宏

要录制宏,同时按下[MACRO]键和HTR 8的您希望为其分配宏的功能 键,并保持3秒钟,直至状态指示灯变为绿色。宏按钮也会变亮。

按下要录制到宏中的功能键序列,务必首先按下每一个功能的必需的 "设备选择器"键(在录制宏的过程中,您可以根据需要切换设备, 次数不限),这样一来,您可以创建含有来自不止一个设备选择器 "页面"的命令的宏。

输入所需的命令序列后,再次按下[MACRO]储存宏,学习指示灯和 [MACRO]键的照明将关闭。

#### 注意

每一个宏最多可储存64个命令步骤。如果超过此数字,在添加第 64个命令后将自动储存宏。

# 使用**HTR 8**遥控器

<span id="page-29-0"></span>操作

示例: 在[0]键上录制一个打开T 777的宏, 打开DVD播放器, 选择"输 入1" (源1),然后开始播放连接的源1设备 (DVD播放器中)。

- 在HTR 8上,同时按住[MACRO]和[0](数字零)不放;学习指示灯 将变为绿色,并保持常亮。
- **•** 按[AMP],按[ON];按[DVD],按[ON];按[AMP],按[1](输入1); 按[DVD], 按[▶] (播放) ——在添加每一个步骤时, 学习指示灯 会闪烁。
- **•** 再次按下[MACRO],退出宏录制模式。

要清除宏,只需执行以上步骤,但不输入任何功能。

#### 执行宏

要执行宏,按下[MACRO]并松开,其键照明会亮5秒钟。在键照明没 有熄灭之前,按下HTR 8的一个以前已经储存宏的键。

相应的宏将运行,在执行的每一个步骤,其"母"设备选择器的键的 闪光灯短暂亮起;执行结束后, [MACRO]键的照明熄灭。在宏运行时 按任何其他HTR 8键将中止宏。记住,必须手持HTR 8,以便其红外发 射器激活目标设备。

#### 注意

在宏运行时,其两条命令之间会自动插入1秒钟的延迟时间。如果 您需要某两条命令之间的时间延迟多于1秒——例如,允许一个设 备完全开启——您可以更改设备选择器"页面"但不输入实际的 命令功能,来在宏中录制"空"步骤。

#### 键照明时限

HTR 8的键照明可以设置为亮0-9秒。默认值为2秒。要设置照明时 限,可通知按下HTR 8的[DISP]和[0-9]键并保持3秒钟, 数字对应所需的 时限;学习指示灯将闪烁两次以确认新的设置。设置为零时,照明将 不会打开。

#### 注意

- 按下任何HTR 8键,都会激活键照明。
- 如果HTR 8感测到运动,不按键也会激活键照明。摇晃HTR 8也会 激活键照明。
- 键照明最消耗HTR 8的电池。短的键照明时限会显著延长电池的续 航能力;完全关闭键照明(将其设置为0秒)将会进一步延长电池 续航能力。

#### 配置键照明

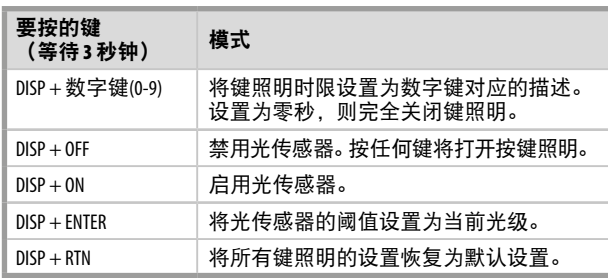

#### 恢复出厂设置

HTR 8可被重置为出厂状态,以删除所有学到的命令、被复制和穿通 的键、宏和其他设置信息,将所有键恢复为预编程的库命令。

要执行恢复出厂设置,同时按住HTR 8的[ON]和[RTN]键并保持10秒 钟;学习指示灯将变为绿色并闪烁。在第二次闪烁完成前松开[ON]和 [RTN];学习指示灯会变成红色,表明遥控器已恢复出厂设置。

#### 注意

#### 必须在第二次闪烁熄灭之前松开[ON]和[RTN],否则设备将不会恢 复出厂设置,如发生这种情况,则需要重复整个程序。

#### 删除模式

HTR 8可以在任何信号键上存储已学习、复制、和"默认库"命令。默认库 命令是预定程序的NAD代码,例如位于[AMP]页面的原T 777命令。

可按层删除任何键上的命令以"回到"默认的库命令, 从而删除已学 习的命令、穿通功能和复制的键。

#### 注意

#### 不能删除默认的库命令,所以不用担心使用删除模式会导致不能 挽回的改变。

要进入删除模式,同时按下所需键的"设备选择器"键和[RTN]键, 并保持3秒,直至学习指示灯变为绿色。按下您想删除其命令的功能 键;学习指示灯会闪烁,闪烁的次数表示进入活跃状态的功能类型, 见下表。再次按下活跃的"设备选择器"键,退出删除模式。

#### 注意

可以在同一个设备选择器"页面"上删除多个功能键命令,但要 从多个设备选择器页面上删除,则必须退出删除模式,然后在需 要操作的页面上重新进入删除模式。

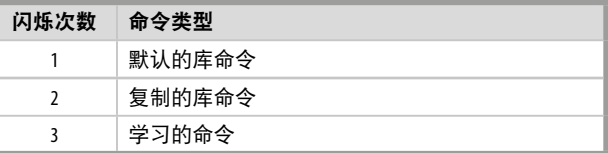

# 操作 使用**HTR 8**遥控器

# <span id="page-30-0"></span>载入代码库

HTR 8可为每个"DEVICE SELECTOR (设备选择器)"的"页面"存储 一套各不相同的默认NAD代码库。如果原始默认库没有控制您的NAD CD播放器、BD播放器、DVD播放器或其他设备,请遵循以下程序更 改库代码。

首先确保您希望HTR 8控制的设备已接通电源并处于开机状态 ("开",不仅仅是待机模式)。要进入HTR 8的库模式,同时按下 所需键的"设备选择器"键和[A/V PSET]键,并保持3秒,直至学习指 示灯变为绿色。

在使HTR 8指向设备的同时,输入下表中第一个适当的三位代码库编号, 然后按[OFF]。如果设备关闭,按[ENTER]接受该代码库编号并退出库模 式。如果设备没有关闭,则输入下表中的下一个三位代码库编号。

在输入正确的编号时,设备会关闭,按[ENTER]接受该代码库编号并 退出库模式。

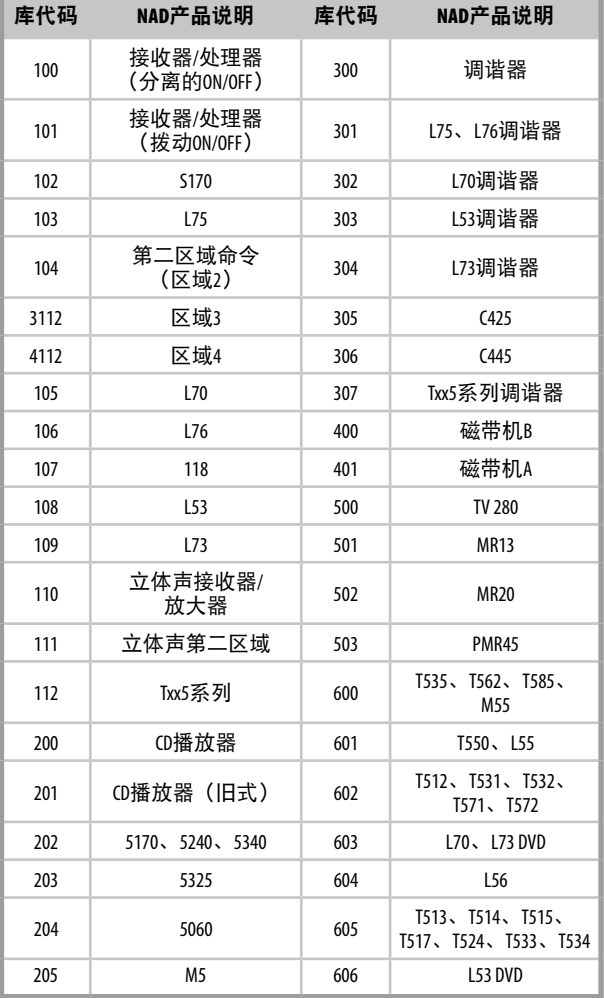

#### 搜索模式

如果在输入时,表中没有代码能打开设备,以及如果您非常确定您已经 完整而细心地遵循上述程序,则您可尝试"搜索"方法,过程如下:

同时按下所需的"设备选择器"键和[A/V PSET]键并保持3秒,直至 学习指示灯变为绿色,进入库模式。现在按住HTR 8的[▲]或[♥])键不 放;遥控器将单步调试所有可用代码,其速率约为每秒一个代码。

设备关闭时,立即释放光标键;按[ENTER]接受该代码库并退出库模 式。尝试一条新的命令;如果您证明已经单步调试过所需的代码库, 则重新进入库模式,并使用光标键逆向单步调试代码库。

#### 注意

搜索模式有可能会找到多个代码库,这些代码库至少可以操作其 他部分品牌(非NAD)的设备。您当然可以在发现这些代码库时 探索这些功能。但是,由于我们只能保证NAD代码库的完整性或 准确性,所以我们不能支持HTR 8与其他品牌设备一起工作。

#### 检查代码库编号

您可以使用任何"设备选择器"键检查当前的代码库,过程如下: 同时按下所需设备的"设备选择器"键和[A/V PSET]键并保持3秒, 直 至学习指示灯变为绿色,进入库模式。按[DISP]键;HTR 8通过[DAC]、 [CUSTOM]、[BD]和[MACRO]键的闪烁指示当前的代码库。

例如,要指示代码库#501, HTR 8的[DAC]键会闪烁5次后暂停, 然后 [MACRO]键会闪烁一次。您可能想要记下您的设备的代码库编号。

#### HTR 8模式总结

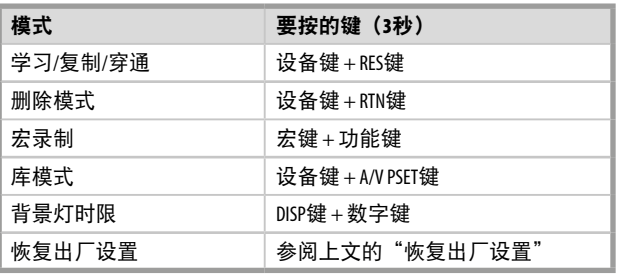

# <span id="page-31-0"></span>操作 使用**HTR 8**遥控器

# 简体中文版

HTR 8允许通过Windows® PC 和NAD的专有HTR 8编程软件上载和下载配 置。在Windows® PC和HTR 8之间使用USB A公头至迷你USB B公头5针电 缆(未提供)。请参阅下图,了解如何将USB A公头与迷你USB B公头 5针电缆连接至HTR 8。

# 注意

USB接口

请登录**www.nadelectronics.com/HTR 8**获取最新的HTR 8接口控制 软件。您的定制安装程序或经销商可以帮助您正确设置和配置迷 你USB接口和软件。

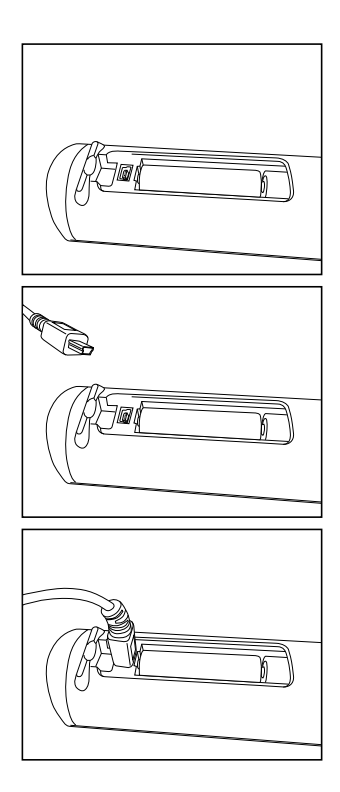

# 睡眠模式

在达到预设时间的分钟数后,睡眠定时器将自动将T 777切换到待机模 式。按HTR 8的"休眠"按钮一次将显示睡眠时间增量的设置。在3秒 钟内再次按下HTR 8的"休眠"按钮, 将以15分钟间隔改变睡眠时间 增量,此后,T 777将自动切换到待机模式。

要调整睡眠延迟,请按HTR 8的SLEEP按钮两次;第一次显示睡眠时间 增量,第二次改变睡眠时间增量。睡眠时间增量和"SLEEP"图标将 在T 777的前面板真空荧光显示器 (VFD) 上持续显示。每一次按下此 键,睡眠时间以15分钟为增量,可从15分钟增加至90分钟。要取消睡 眠模式,请持续按住HTR 8的[SLEEP]键, 直到VFD显示"Sleep Off (关 闭睡眠)"。轻按 HTR 8 上的"OFF(关)"或前面板的待机按钮可 将T 777转入待机模式,同时取消睡眠模式。

# 使用ZR 7遥控器

ZR 7是一个单独配备的用于控制T 777区域2功能的便携式遥控器。不 论主空间/区域设置如何,ZR 7将独立地全面控制区域 的各项选择 功能。

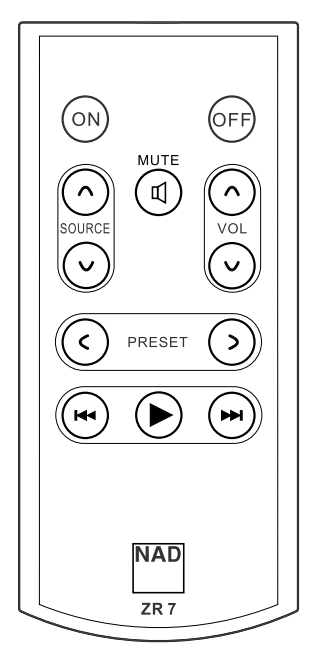

- **1 ON/OFF:** 激活/关闭区域功能。
- **2 SOURCE [**  $\bigwedge$  $\bigvee$  **]:** 选定NAD T 777的有效输入源做为后面板ZONE 2 (区域2)的输出信号。
- **3 MUTE**: 使区域暂时静音或恢复声音输出。
- **4 VOLUME [**d/f**]:** 增加或降低区域的输出音量。这项功能只有当 "ZONE 2 CONTROLS(区域2控制)"中的"VOLUME(音量)"设 置为"VARIABLE(可变)"时有效。
- 5 PRESET [</>]: 在存储的预设电台之间上下切换。这个按钮只有当 区域的源选择为"TUNER(调谐器)"并且备有预先存储的预设 电台时才有效。这个控制按钮不适用于T 777。
- **6** 下列CD播放机区域按钮可控制兼容的CD播放机。此CD播放机必须 接通电源并装入光盘。 **SKIP [**0**]:** 转至当前曲目/文件或前一个曲目/文件的开端。 **SKIP [**9**]:** 转至下一个曲目/文件。 [4**]:** 开始播放。

# 注意

 ZR 7遥控器只用于控制区域2的信号。区域3和区域4可使用前面板 导航按钮以及HTR 8遥控器上相应的键在适当的区域OSD菜单中进 行设定和管理。HTR 8的"CUSTOM"设备也默认为Zone 2(区域 2) 谣控器代码。

<span id="page-32-0"></span>T 777能够通过备用红外通道进行操作。如果您有两个NAD产品可以通 过类似的遥控命令进行操作,此功能实际上非常有用。有了备用红外 通道,可以通过将每个产品设置到一个不同的红外通道,在同一个区 域中独立控制两个不同的NAD产品。

#### 红外通道分配

T 777和HTR 8遥控器必须设置为相同的通道。

# 更改**T 777**主区上的红外通道

• 持续按住 CSOURCE, 然后轻按"待机按钮", 切换选择所需的 红外通道——VFD上将显示"IR Channel 1 (红外通道 1)"或"IR Channel 0(红外通道0)"。默认的红外通道是"IR Channel 0(红 外通道0)"。

#### 要更改**HTR 8**遥控器上的红外通道

- 库代码之前包括一个声道号。对于HTR 8,库代码"100"是 "AMP"设备的默认库表。要为"IR声道0"选择此"AMP"库 表,请保留库代码"100"。
- **•** 如果要加载"IR声道1"上的"AMP"库表,则给库代码加上前缀  $1"$ , 以表示与"IR声道1"关联。然后使用代码"1100"加载 "AMP"库表。

# 同一区域上两个**NAD**产品的实例设置

NAD T 777和NAD C 368都默认设置为IR Channel 0(红外通道0)。如果 按下HTR 8遥控器 (或C 368的SR 9遥控器) 的[OFF] (关) 按钮, 两个 产品都将进入待机模式。按下[ON](关)按钮,两个产品将从待机模 式转为开机模式。

为了防止两个产品在收到其他共用命令后同时进入和退出待机模式, 请将每个产品设置为不同的红外通道。在此设置中,我们将C 368和SR 9谣控器默认设置为"IR Channel 0 (红外通道0)"。对于T 777, 我们 将它分配到"IR Channel 1(红外通道1)";这同样适用于HTR 8。

- 通过以下步骤将T 777和HTR 8设置为"IR Channel 1 (红外通道1)"。 **T 777**
	- 长按[ C SOURCE ]然后切换轻按待机按钮, 选择"IR Channel 1 (红外通道1)"。

# **HTR 8**

- 首先保证T 777处于开机状态("开",不仅仅是待机模式)。
- 要进入HTR 8的库模式, 请同时按住[AMP]设备和[A/V PSET], 直 到学习指示灯变为绿色。
- **•** 在保留HTR 8指向T 777的同时,输入库代码"1100"。按 [OFF]。如果T 777进入待机模式,按[ENTER]接受库代码号,并 退出库模式。

在T 777和HTR 8都设置为"IR Channel 1(红外通道1)"后,现在可以 独立于T 777来远程控制C 368。

#### 注意

对T 777或HTR 8进行恢复出厂设置, 将会返回到出厂默认的"IR Channel 0(红外通道0)"设置。

# <span id="page-33-0"></span>参考 故障排除

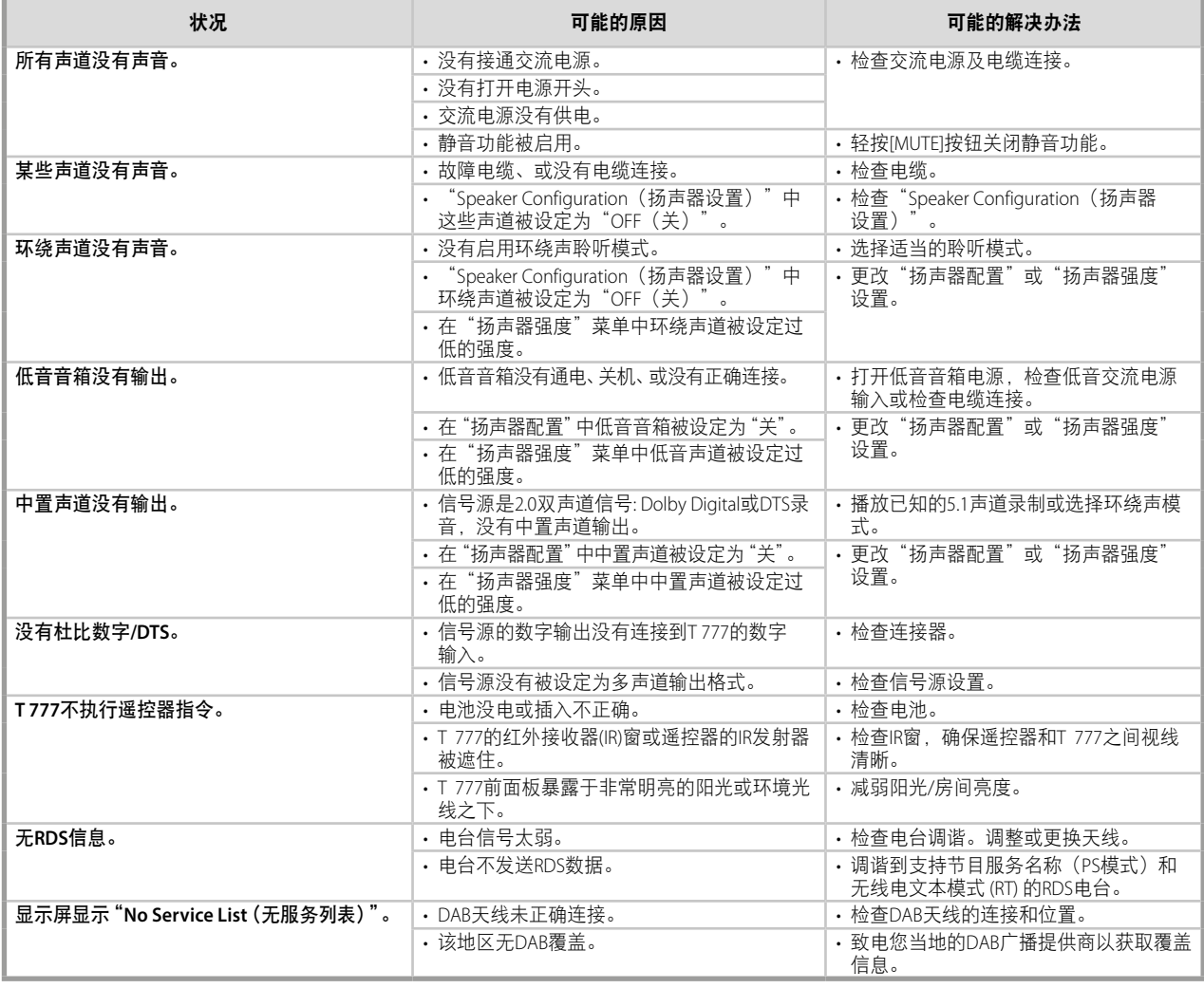

# 复位**T 777**到出厂默认设置

持续按住前面板上的[ < SOURCE],然后按住并松开 [FRONT INPUT/MP],直到前面板显示屏上显示"Factory Reset Complete(出厂设置完成)"。

# 前置放大器部分

<span id="page-34-0"></span>放大器部分

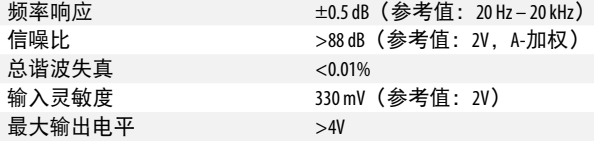

立体声模式功率输出 120W (20.8dBW)(8Ω在额定失

IHF 动态功率; 8Ω 160W (22.0BW)

阻尼系数,  $8\Omega$  >60

真内)

# 耗电量

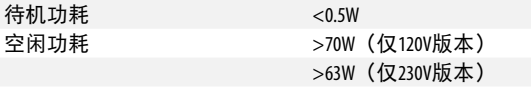

#### 尺寸和重量

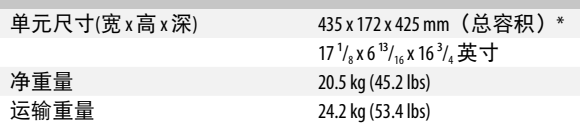

**\*** 外包装尺寸包括支脚、音量旋钮和突出的后面板端子。

产品规格如有变更,恕不另行通知。 如需了解有关T 777最新信息的更新文档和功能,请登录

# **NAD**不对本手册中的任何技术或用户介面差异负责。《**T 777**用户手 册》可能会发生变更,恕不事先通知。访问**NAD**网站,获取最新版的 《**T 777**用户手册》。

根据美国专利号授权制造: 5,451,942; 5,956,674; 5,974,380;5,978,762; 6,226,616; 6,487,535; 7,212,872; 7,333,929; 7,392,195; 7,272,567 以及其他的美国以及全球已发行及正在申请的专利。DTS 为注 册商标,DTS标识、符号、DTS-HD及DTS-HD Master Audio,均为DTS公司的商标。© 1996-2009 DTS, Inc.版权所有。

经杜比实验室许可生产。

"Dolby"、"Dolby Atmos"和双D标志是杜比实验室的商标。

HDMI、HDMI标志、和高清晰多媒体接口是HDMI Licensing LLC的商标或注册商标。

本产品涉及某些受美国专利法保护的版权保护技术,也涉及某些由Macrovision公司和其他权 利所有者所拥有的知识产权。使用该版权保护技术必须得到Macrovision公司的授权。除非得 到Macrovision公司的授权,此版权保护技术仅限于家庭使用和其它有限用途的观看。禁止进 行逆向工程或反汇编。

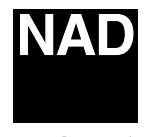

www.NADelectronics.com

# **©2018 NAD**国际电子公司 **LENBROOK**实业有限公司的分公司

本公司保留所有版权。NAD和NAD标志是LENBROOK实业有限公司分公司一NAD国际电子公司的注册商标。<br>- 未经NAD国际电子公司的书面许可, 不得以任何形式复制、存储或转发本出版物的任何部分。<br>尽管已经尽了一切努力确保本说明书内容在出版时的准确性,但功能和规格可能会有所更改,恕不另行通知。

T777V3\_CHI\_OM\_V05 - 2018年3月